## さくらのブログ・コンテンツの配置, ソース (コンテンツ HTML) など

配布 URI: http://irusuka.sakura.ne.jp/about.html 作成者: 淙穂鶫箜

間違いの指摘,情報, ご意見など, 歓迎いたします. mail: sousui (at) irusuka.sakura.ne.jp

<span id="page-0-0"></span>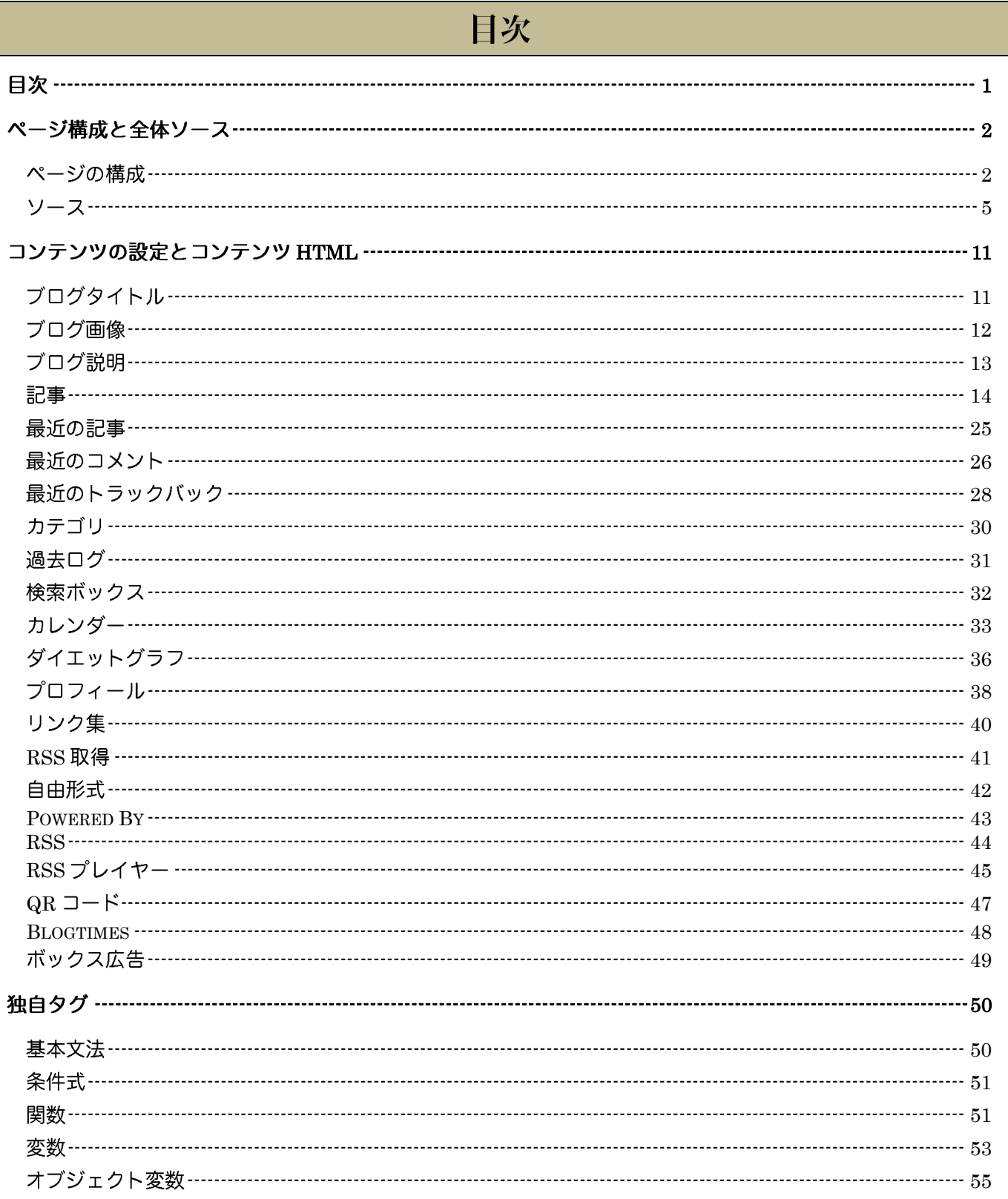

<span id="page-1-0"></span>ページ構成と全体ソース

### <span id="page-1-1"></span>ページの構成

◆ ページ全体

標準の設定では、ページ全体の構成などは以下のようになっている。ソースは、「デザイン」→「HTML」で変 更できる.

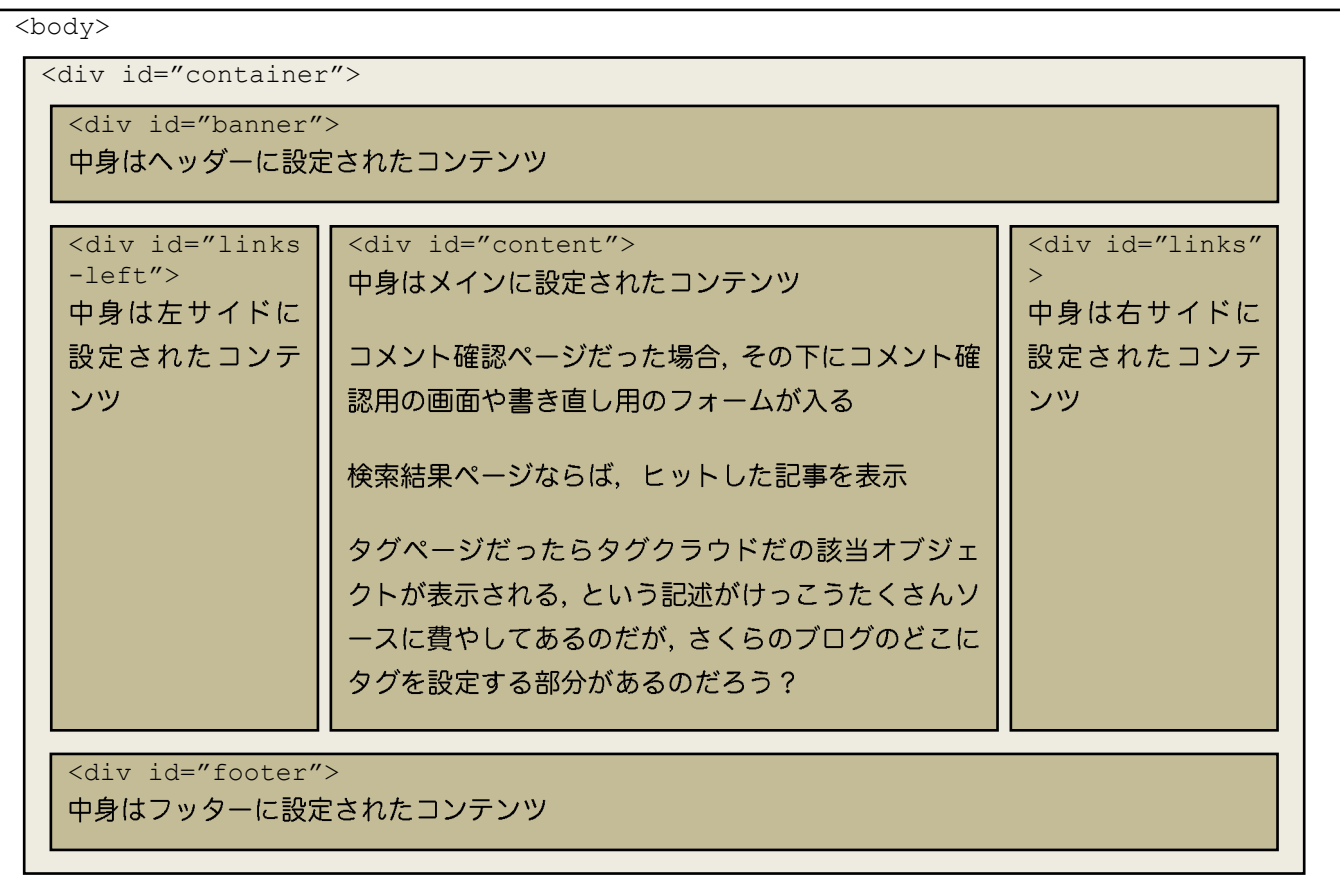

### ◆ コンテンツ

中身のコンテンツのデザインは、それぞれのコンテンツのところに規定されており、「デザイン」→「コンテ ンツ」で各コンテンツを選んで、「コンテンツ HTML の編集」で編集できる. 主なところを抜き書きする. (配置はいろいろいじれるが)

#### <u>ヘッダーによく表示されるコンテンツ</u>

<h1>ブログタイトル</h1>

<h1>ブログ画像</h1>

<span class="description">ブログ説明</span>

#### <u>記事コンテンツ</u>

<div class="navi">ナビゲーション</div>

ページ分割が必要な場合, x2

<div class="blog"> 記事の数だけ繰り返し

<h2 class="date">日付</h2> なぜ日付ごときが h2 なのか

<div class="blogbody">

<h3 class="title">記事タイトル</h3>

<div class="text"">

記事本文

<div class="tag-word">タグ:</div> (しかし、タグを設定する場所が無い)

<div class="posted"> posted by </div>

<div class="navi">ナビゲーション</div> カテゴリと過去ログ は下部にもナビゲーション. ページ分割が必要な場合, x2

<div id="comments">

<div class="comments-head">この記事へのコメント</div>

<div class="comments-body">コメントの数だけ繰り返し

<div class="text">

コメント本文

<div class="comments-post"> posted by </div>

<div class="comments-head">コメントを書く</div>

<form>

<div class="comments-body">

この中に form を表示.

<div id="trackback"> トラックバックのデータは,  $\frac{1}{2}$ トラックバックリンク<br /> Excerpt:トラックバックの概要<br /> Weblog:トラックバックしてきた blog 名<br /> Tracked:トラックバック日時<br /> の繰り返しで表示. (ブロック要素は無い)

Blog のメインとも言える「記 事」コンテンツで規定されると ころ. このページまるまる全部が「記 事」コンテンツのソースに記載 されている. ソースは,「デザイン」→「コン テンツ」で、記事コンテンツを 選び、「コンテンツ HTML を編 集」から修正できる.

#### サイドに来ることが想定されているコンテンツ

最近の記事,最近のコメント,最近のトラックバック,カテゴリ,過去ログ,ダイエットグラフ,プロフィール, リンク集, RSS 取得, RSS プレーヤー, QR コードは、以下のような構成. 検索ボックスもこの構成になっているが、外側に form タグがついている.

<div class="sidetitle">コンテンツの名称</div>

<div class="side">

コンテンツの中身.

Blogtimes

<div class="blogtimes">

RSS

```
<div class="syndicate">
```
#### ボックス広告

<div class="side">

<div>

id や class は無し.

align="center"指定されているのはいただけな

 $V<sub>1</sub>$ 

### フッターによく表示されるコンテンツ

Powerd by

<div class="powered">

カレンダー

枡型

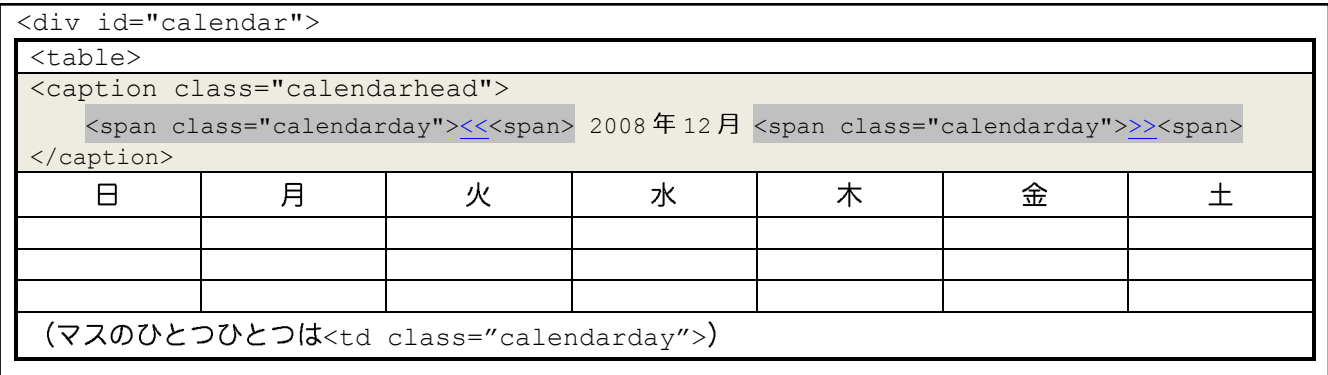

#### 横型

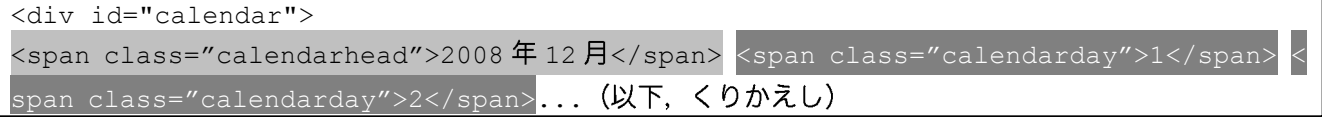

<span id="page-4-0"></span>ソース

```
・ここでは、全体のソースのみを記載する. 個々のコンテンツのソースは後述.
```
・使われているソースそのままではなく,if などの分岐を読みやすくするために改行などを入れている.

```
・青字がブログ独自タグ,緑はコメント.
```

```
<?xml version="1.0" encoding="Shift_JIS"?>
<!DOCTYPE html PUBLIC "-//W3C//DTD XHTML 1.0 Transitional//EN" "http://www.w3.org/TR
/xhtml1/DTD/xhtml1-transitional.dtd">
<html xmlns="http://www.w3.org/1999/xhtml" xml:lang="ja" lang="ja">
<head>
<meta http-equiv="Content-Type" content="text/html; charset=Shift_JIS" />
<title><% blog.title %><% if:extra_title %>: <% extra_title %><% /if %></title>
                       記事やカテゴリなどのタイトルがある場合
<meta name="description" content="<% blog.description | nl2br | tag_strip %>" />
<meta name="keywords" content="<% blog.keywords | oneline | tag_strip | __or__ | blo
g.title | oneline | tag_strip %> <% extra_keywords | oneline | tag_strip %>" />
<meta http-equiv="Content-Style-Type" content="text/css" />
<meta http-equiv="Content-Script-Type" content="text/javascript" />
<link rel="stylesheet" href="<% css.page_url(page) %>" type="text/css" />
<link rel="alternate" href="<% blog.page_url %>index.rdf" type="application/rss+xml
" title="RSS" />
 <% if:blog.has foaf -%> FOAFがあったら(しかし,有無を設定するところはない)
 <link rel="meta" type="application/rdf+xml" title="FOAF" href="<% blog.page_url %>
 foaf.rdf" />
\left\langle \langle \xi \rangle / i f - \xi \rangle \right\rangle</head>
<body>
<div id="container">
<script type="text/javascript" language="JavaScript" src="<% site_info.blog_url %>/
contents/js/ad_plugin.js"></script> コンテンツ連動広告用の JavaScript と思われる.
<div id="banner">
<% content_header %>
\langle div>
 <% if:have content left -%> 左サイドがあれば
 <div id="links-left">
 <% content_left %>
 \langlediv><% /if -%>
<div id="content">
<% content_main %>
 <% if:page name eq 'comment' -%> コメント確認ページなら
 <div id="comments">
 <div class="comments-head">"<% article.subject | tag break %>" \Omega \lambday \lambday \lambda /></di
 v>
 <div class="comments-head">コメントを書く</div>
 <form action="/pages/user/comments2/regist/input" method="post">
 <input type="hidden" name="article_id" value="" />
```
<div class="comments-body"> /<% if error\_code %> エラーが有れば <font color="#ff0000">ERROR</font>: <% if error code eq '1' %> 投稿に失敗したら 投稿に失敗しました。  $\begin{pmatrix} -8 \\ 1 \end{pmatrix}$ <% if error code eq '2' %> 未入力項目が有るなら 未入力項目があります。  $\begin{bmatrix} \langle \ \ \ & \ \ \end{bmatrix}$  /if  $\ \ \ \$ <% if error code eq '3' %> 認証コードが間違っていれば 認証コードのチェックに失敗しました。 <% /if %> <% if error code eq '4' %> 半角英数字のみなら 半角英数字のみのコメントは受付ません。 <% /if %>  $\text{br}$  /> <% /if %> お名前: <% article child writer | html % $>$ kbr /> <input type="hidden" name="article\_child\_\_writer" value="" /><br />  $x - h$  $y \leq k$  .  $k$  article child email | html  $k$ > <br /> <input type="hidden" name="article\_child\_\_email" value="" /><br /> ホームページアドレス: <% article child homepage | html %><br /> <input type="hidden" name="article\_child\_\_homepage" size="50" value="" /><br /> コメント: <br /> <% article\_child\_\_body | html | nl2br | clickable('target="\_blank" rel="nofollow"  $'$ )  $8$ <input type="hidden" name="article\_child\_\_body"> (<% if:blog.ignore setting.captcha comment -%> CAPTCHA認証コードを使用する設定なら <input type="hidden" name="captcha\_comment" />  $| \leq 2 / i f - 2$  $\text{br}$  />  $\leq$ input name="posted" type="submit" class="input-submit" value=" $\mathbb{B} \delta \mathbb{U}$ ">  $\leq$ br />  $\langle$ div> class="comments-body" 終了 </form> <form action="/pages/user/comments2/regist/input" method="post"> <div class="comments-body"> ※以下、各項目の if は、「それぞれの項目が必須項目に設定されていたら」の意. お名前: <% if:blog.ignore setting.fill writer %>[必須入力]<% /if %><br />> <input type="text" name="article\_child\_\_writer" size="50" value="" /><br /> メールアドレス: <% if:blog.ignore\_setting.fill\_email %>[必須入力]<% /if %><br /> <input type="text" name="article\_child\_\_email" size="50" value="" /><br /> ホームページアドレス: <% if:blog.ignore\_setting.fill\_homepage %>[必須入力]<% /if %><br  $/$ <input type="text" name="article\_child\_\_homepage" size="50" value="" /><br /> コメント: <% if:blog.ignore\_setting.fill\_body %>[必須入力]<% /if %><br />

```
<textarea name="article_child__body" rows="10" cols="50"></textarea><br />
<input type="hidden" name="article_child__article_id" value="" />
<input type="hidden" name="article_id" value="" />
 <% if:blog.ignore_setting.captcha_comment -%> CAPTCHA認証コードを使用する設定なら
 認証コード: [必須入力]<br />
 <img src="<% blog.ignore_setting.page_url_captcha_comment -%>" /><br />
 <input type="text" name="captcha_comment" size="50" value="" /><br />
 ※画像の中の文字を半角で入力してください。<br />
 \frac{1}{8} /if -\frac{1}{8}<% if:blog.ignore_setting.banascii_comment -%><% /if -%>
 ※英数のみのコメントを受付ないなら、間に「※半角英数字のみのコメントは投稿できません。<br />」
   などを入れて使うべき?こういう if 文の間に何もないソースは、いくつか出てくる.
 <% if:article.accept comment permission mode -%>
 ※ブログオーナーが承認したコメントのみ表示されます。<br />
\begin{bmatrix} 2 \\ 1 \\ 2 \\ 3 \end{bmatrix}<input name="need confirm" type="submit" class="input-submit" value="確認する" /><
input name="posted" type="submit" class="input-submit" value="書き込む" />
</div> class="comments-body" 終了
</form>
</div> id="comments" 終了
\langle\ /if -\rangle if: page name eq 'comment'終了
-<br><% if:page_name eq 'search' -%> 検索結果ページだったら
 <% loop:list article %> 表示する記事があるかぎり繰り返し
 <div class="blog">
 \langleh2 class="date"><% article.createstamp | date_format("%Y\frac{4}{3}m \frac{1}{3}%d \frac{1}{3}") %></h2>
 <div class="blogbody">
 <h3 class="title"><a href="<% article.page_url %>" class="title"><% article.subj
 ect %></a></h3>
 <div class="text"><% article.entire body | text summary(240) %></div>
 <div class="posted">posted by <% article.nickname %> at <% article.createstamp | 
 date format("%H:%M") -%></div>
 \langlediv>\langle div>
 <% /loop %>
<\frac{1}{6} /if - \frac{1}{6} >
```
※以下、設定するところのないタグに関するページの記述. なぜあるのか不明.

```
<% if:page_name eq 'tag' -%> タグページだったら
<div class="tag">
<script type="text/javascript" language="javascript" src="<% site_info.blog_url %>
/js/tag_cloud.js"></script>
<div id="tag_cloud">
 (<% loop:list tags -%> 表示するタグがあるかぎり繰り返し
 <a href="<% blog.tag_url(tag) %>" class="_tag" title="<% tag.word | html %>/<% co
 unt \sqrt[8]{5} \times \sqrt[8]{5} tag.word | html \sqrt[8]{5} \times /a>
 <% /loop -%>
</div>
```

```
<script type="text/javascript" language="javascript"><!--
tag_cloud("tag_cloud");
--></script>
\text{br} />
┌<% if:taq %> タグがあるなら
 <div class="tag-title">タグ&nbsp;/&nbsp;<% tag.word | html %></div>
<% /if -%>
\text{br} />
 <% loop:list service -%> タグに相当するオブジェクトがあるかぎり繰り返し
 <div class="tag-body">
 <div class="tag-service"><% tag_service.title %></div>
 <div class="tag-search"><a href="<% tag service.page url(tag) %>" target=" blank
 ">'<% tag.word %>'&nbsp;で全体を検索する</a></div>
  <sup>/</sup><% if:tag service.service key eq 'articles' -%> タグに相当するオブジェクトが記事なら
    <sup><</sup><% loop:list data -%> 表示データがあるかぎり繰り返し
     <div class="tag-article">
     <div class="tag-article-title"><a href="<% article.page_url %>"><% article.su
    bject %></a>&nbsp;<span class="tag-article-posted">[<% article.createstamp |
    date format("%Y/%m/%d %H:%M") %>]</span></div>
    <!--<div class="tag-article-summary"><% article.entire_body | text_summary(24
    0) | tag strip %></div>-->
    \langlediv\rangle\frac{8}{8} /loop -%>
   <\frac{1}{6} /if -\frac{1}{6}<sup>∕<%</sup> if:tag_service.service_key_eq_'photos' -%> タグに相当するオブジェクトが写真なら
     .<br><% loop:list_data -%> 表示データがあるかぎり繰り返し
    <div class="tag-photos">
     <% thumbnail.fix aspect (132) # サムネイルの長辺を132で固定。固定したくない場合は削除。
     -2<table>
     <tr>
     <td height="140" valign="bottom"><a href="<% photo.page url %>" target=" blan
     k"><img src="<% thumbnail.page url %>" border="0" width="<% thumbnail.width %
     >" height="<% thumbnail.height %>" /></a></td>
     \langle/tr>
     </table>
     <div class="tag-photos-title"><a href="<% photo.page_url %>" target="_blank">
     <% photo.title | text summary(10) %></a><br />>
      <% if:photo info -%> 写真情報があるなら
      <% photo_info.width %> <% photo_info.height %><br />
       << if:photo info.size <> 写真の容量情報があるなら
        容量:<% photo info.size | filesize %>
       <% /if %>
      <% /if -%>
     \langle div>
     </div>
     <% /loop -%>
   <\frac{1}{6} /if -\frac{1}{6}
```

```
<% if:tag_service.service_key_eq_'audios' -%> タグに相当するオブジェクトが音声なら
 <% loop:list data -%> 表示データがあるかぎり繰り返し
 <div class="tag-audios">
 <div class="tag-audios-title"><a href="/pages/user/upload/<% audio.page_url %
 >" onclick="window.open('/pages/user/upload/<% audio.page_url %>','popup','w
 idth=490,height=320,scrollbars=no,resizable=yes,toolbar=no,directories=no,lo
 cation=no,menubar=no,status=no,left=0,top=0'); return false" target=" blank"
 ><% audio.title | text summary(40) %></a>>
%>
shop;
 <span class="tag-audios-posted">
   <% if:audio info -%> 音声情報があるなら
     <% if:audio info.author %> 作者情報があるなら
     by \langle\ audio info.author \frac{1}{2} and \frac{1}{2} and \frac{1}{2}\left| \langle \xi \rangle / i \xi \rangle \right|(<% if:audio info.duration %> 再生時間情報があるなら
     <% audio info.duration | hms %> &nbsp; &nbsp;
    \sqrt{\frac{28}{1}}<% if:audio info.size %> 容量情報があるなら
     <% audio.size | filesize %>&nbsp; &nbsp;
     \frac{\xi_{\text{e}}}{\xi_{\text{e}}} /if \frac{\xi_{\text{e}}}{\xi_{\text{e}}}<\frac{1}{6} /if - \frac{1}{6} >
 </span></div>
 \langlediv\rangle<% /loop -%>
< /if - ><% if:tag_service.service_key eq 'videos' -%> タグに相当するオブジェクトが映像なら
 <% loop:list data -%> 表示データがあるかぎり繰り返し
 <div class="tag-videos">
 <table>
 \langle +r \rangle<td height="140" valign="bottom"><div class="tag-videos-title"><a href="/page
 s/user/upload/<% video.page_url %>" onclick="window.open('/pages/user/upload
 /<% video.page_url %>','popup','width=480,height=550,scrollbars=no,resizable
 =yes,toolbar=no,directories=no,location=no,menubar=no,status=no,left=0,top=0
  '); return false" target=" blank"><img src="<% thumbnail.page url %>" width="
 132" border="0" /></a></div></td>
 \langle/tr>
 </table>
 <div class="tag-videos-title"><a href="/pages/user/upload/<% video.page_url %
 >" onclick="window.open('/pages/user/upload/<% video.page_url %>','popup','w
 idth=480,height=550,scrollbars=no,resizable=yes,toolbar=no,directories=no,lo
 cation=no, menubar=no, status=no, left=0, top=0'); return false" target=" blank"
 ><% video.title | text summary(15) %></a><br />
   <% if:video info -%> 映像情報があるなら
   <!--<% if:video info.author %>by <% video info.author %><br />>/> /<% /if %>-->
          作者情報があるなら
   時間:<% if:video_info.duration %><% video_info.duration | hms %><% /if %>
         再生時間情報があるなら
   \text{Br} />
```

```
容量:<% video.size | filesize %><br />
<\frac{1}{6} /if -\frac{1}{6}
```

```
</div> class="tag-videos-title"
        </div> class="tag-videos"
       <% /loop -%> loop:list data 終了
     \langle\ /if \rangle if:tag service.service key eq 'videos'終了
    /<% if:tag service.service key eq 'files' -%> タグに相当するオブジェクトがファイルなら
       <% loop:list data -%> 表示データがあるかぎり繰り返し
       <div class="tag-files">
       <div class="tag-files-title"><a href="/pages/user/upload/<% file.page_url %>"
        target=" blank"><% file.title | text summary(15) %></a>></div>
       \langle div>
       <\frac{1}{2} /loop -\frac{1}{2}<\frac{1}{6} /if - \frac{1}{6} >-<% if:pager -%> ページ分割が必要なら
     <div class="tag-navi">
       \prec% if:pager.previous page %> 前ページがあるなら
       <a href="?page=<% pager.previous_page %>">
      \begin{pmatrix} -8 \\ 1 \end{pmatrix}≪前へ
       \prec% if:pager.previous page %> 前ページがあるなら
       \langlea>
      \left\langle \xi \xi \right\rangle /if \left\langle \xi \xi \right\rangle   
       <% if:pager.next_page %>
       <a href="?page=<% pager.next_page %>"> 次ページがあるなら
      | \langle \text{S} / \text{if} \text{S} \rangle次へ》
       <% if:pager.next page %> 次ページがあるなら
       \langlea>
      \begin{bmatrix} \langle \cdot \rangle \end{bmatrix} /if \hat{\mathcal{S}}</div> class="tag-navi"
     <del>-</del><% else -%> ページ分割が必要ないなら
     <div class="tag-more"><a href="<% blog.tag_url(tag, tag_service.service_key) %
     >">>>もっと見る</a></div>
    \angle <% /if -%>
    \langlediv> class="tag-body" 終了
    <% /loop -%> loop:list service 終了
  </div> class="tag"
  \langle\ /if -%> if: page name eq 'tag' 終了
</div> id="content" 終了
 <% if:have content right -%> 右サイドがあれば
  <div id="links">
  <% content_right %>
  \langlediv\rangle<% /if -%>
```
<div id="footer"> <% content\_footer -%>  $\langle$ div $\rangle$ 

</div> id="container"

<span id="page-10-0"></span></body> </html>

# コンテンツの設定とコンテンツ HTML

個々のコンテンツの追加・削除は、「デザイン」→「コンテンツ」で行う.

編集モードがノーマルの場合、ドラッグ。ドロップで配置を決めることができる. (デフォルトはノーマル) エキスパートを使うと、個々のコンテンツを「TOP」「記事」「過去」「カテゴリ」のそれぞれについて表示する かしないか設定することができる. 「RSS プレーヤー」「QR コード」「Blogtimes」コンテンツはエキスパート モードでしか追加できない.

<span id="page-10-1"></span>ブログタイトル

 $\blacklozenge$ 

ブログ名を表示する。タイトルは,「設定」→「ブログ設定」の,「ブログタイトル」で設定する。

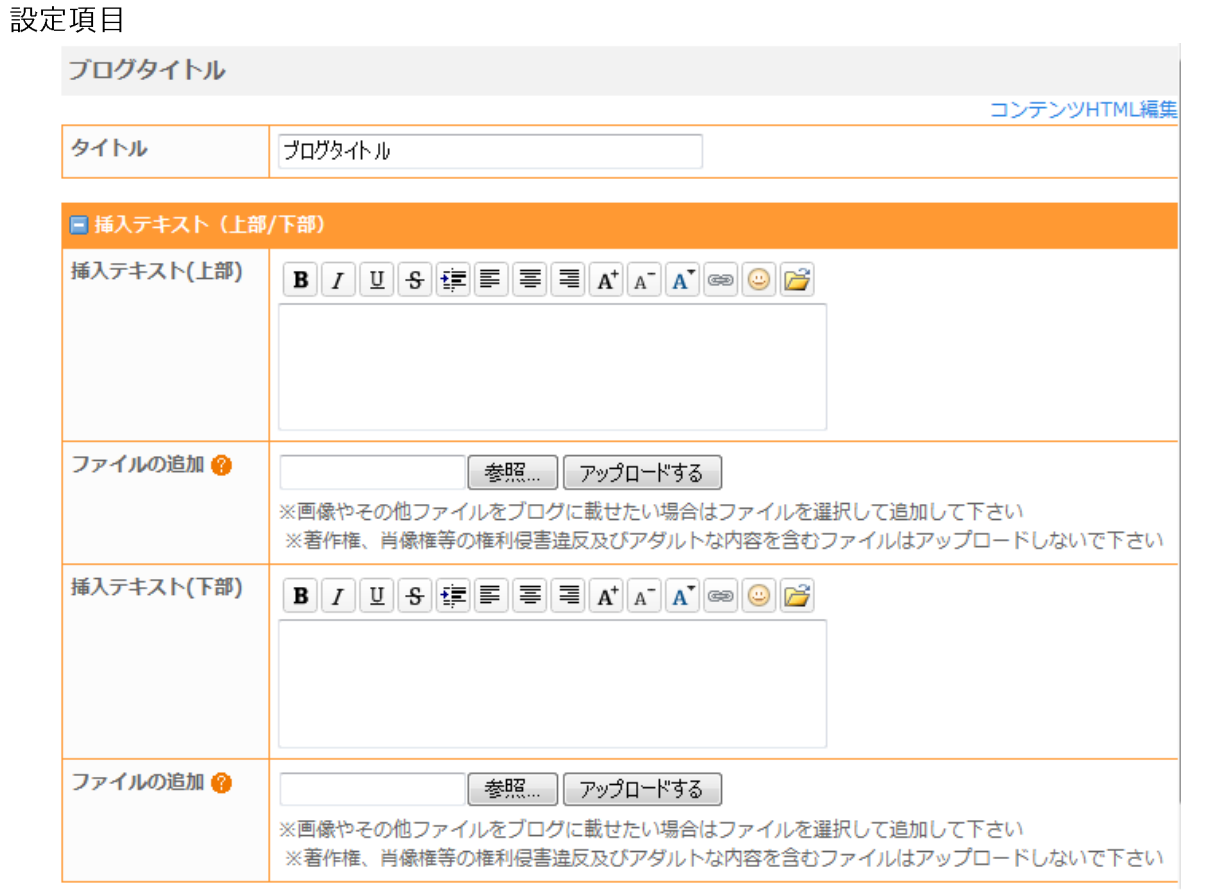

タイトル

テキストで指定. content.title に設定される.「ブログタイトル」コンテンツのデフォルトソースには

content.titleは無い、むしろ、サイドに配置するコンテンツでよくお世話になる.

### <u>挿入テキスト(上部)/挿入テキスト(下部)</u>

「挿入テキスト」には,HTML も使ってテキストを自由に記述でき,そのままソースの content .header(「挿 入テキスト (上部)」とそのすぐ下の「ファイルの追加」で設定した項目) もしくは content.footer (「挿入 テキスト(下部)」とそのすぐ下の「ファイルの追加」で設定した項目)に置換される。 この項目は、以下、ほとんどのコンテンツで設定できる。

#### ソース  $\blacklozenge$

```
<% content.header -%>
<h1><a href="<% blog.page_url %>" accesskey="1"><% blog.title %></a></h1>
<% content.footer -%>
```
### <span id="page-11-0"></span>ブログ画像

ブログロゴ画像を設定できる.ただ,このコンテンツを置いた場所に以下のソースが表示されるだけなので,配 置をうまく考えないとロゴっぽく使えない. せめて、content image.page url という変数が他のコンテン ツでも使えれば良かったのだが、Error が出る。

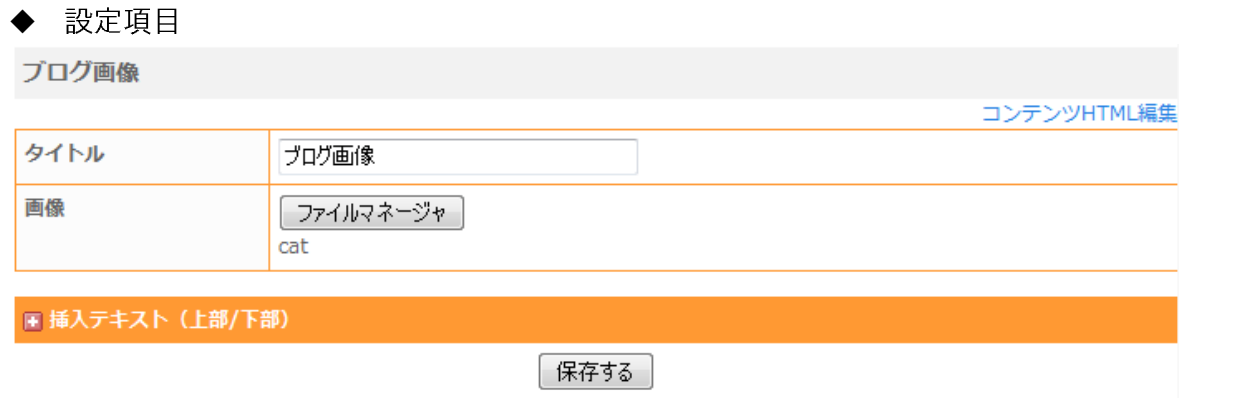

### タイトル

詳細は、ブログタイトルの項を参照。

### 画像

[ファイルマネージャ]ボタンから,好きなファイルをアップロードし,設定する.アップロードの際には,[-詳細項目1ボタンで「タイトル」やアップロードディレクトリを指定することもできる. (上の画面は,「タイト ル」に cat と名付けた画像が設定されているところ)

既にアップロードした画像は、ファイルマネージャ画面の、「ファイルを同期する」というリンクをクリックす ると、リストには出てくるのだが、その後、どう設定するのか不明.

ここで指定された画像ファイルを設定すると content image が 1 になり,アップロードパスが content image.page urlに設定される。

挿入テキスト(上部)/挿入テキスト(下部)

詳細は、ブログタイトルの項を参照。

### ◆ ソース

<% content.header -%>

```
\begin{array}{l} \textsf{<&} \textsf{if:content}\end{array}image %> もしブログ画像が設定されていたら
```

```
<h1><a href="<% blog.page_url %>" accesskey="1"><img src="<% content_image.page_ur
 1 %>" alt="<% blog.title %>" border="0"></a></h1>
 <\frac{1}{6} /if \frac{1}{6}<% content.footer -%>
```
## <span id="page-12-0"></span>ブログ説明

ブログの説明文.

#### 設定項目  $\blacklozenge$

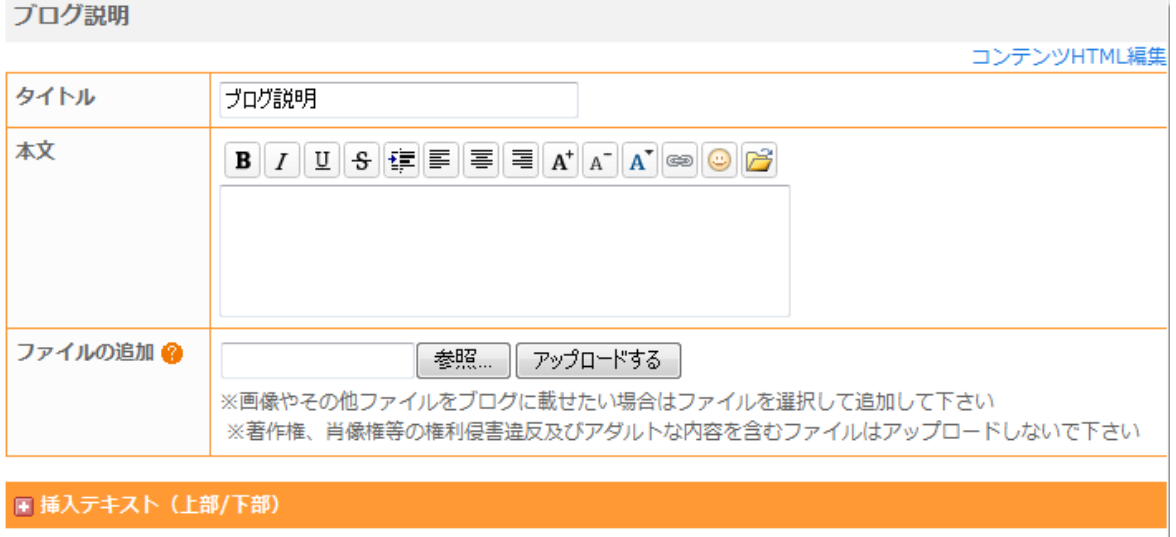

保存する

### タイトル

詳細は、ブログタイトルの項を参照。

### 本文

説明文を HTML も使ってテキストを自由に記述できる. ここに書いた記載は、content.blog\_desc.text に設定される。

何も書かなかった場合、コンテンツ本文には「設定」→「ブログ設定」の、「ブログ説明」に記入した内容(b log.description)が表示される。

### **挿入テキスト (上部) /挿入テキスト (下部)**

詳細は、ブログタイトルの項を参照。

#### ソース ◆

```
<% content.header -%>
<span class="description"><% content.blog_desc.text | nl2br | __or__ | blog.descript
ion | nl2br %></span>
<% content.footer -%>
```
### <span id="page-13-0"></span>記事

記事ページ. ブログのメインであり、デフォルトのソースも一番複雑.

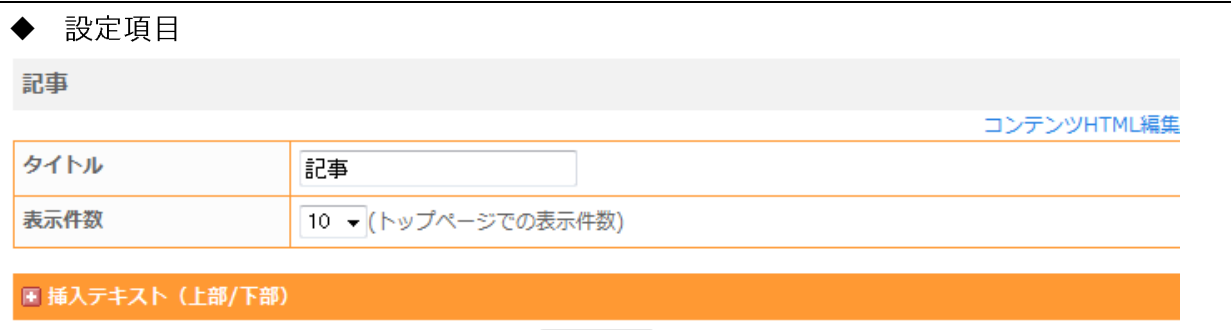

保存する

### タイトル

詳細は、ブログタイトルの項を参照。

#### 表示件数

トップページに記事を何件まで表示させるかを設定する、1-20を指定できる.

なお、過去ログページに記事を何件ずつ・どの順番(日時の昇順 or 降順)で表示させるかは, 「設定」→「ブ ログ設定」の,「過去ログページ」で行う.

### 挿入テキスト(上部)/挿入テキスト(下部)

詳細は、ブログタイトルの項を参照。

◆ ソース

※長いので、切りのいいところで表示例を提示する.

```
<% content.header -%>
<!-- Content -->
 <% if:page name eq 'article' -%> 記事ページだったら
 <div class="navi">
  へ% if:previous article -%> 前の記事があったら
  <a href="<% previous_article.page_url %>">&lt;&lt;</a> <a href="<% previous_arti
   cle.page url %>"><% previous article.subject | tag break %></a> |
  \frac{\xi_{\%}}{\sqrt{1}} /if -%>
 <a href="<% blog.page_url %>">TOP</a>
  (<% if:next_article -%> 次の記事があったら
   | <a href="<% next_article.page_url %>"><% next_article.subject | tag_break %></a> 
  <a href="<% next article.page url %>">&gt; &gt; </a>
  <% /if -%>
 </div> class="navi" 終了
 <\frac{1}{6} /if -\frac{1}{6}
```
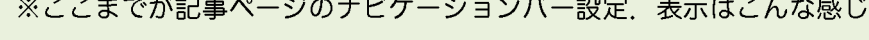

<< <u>記事1</u>」<u>TOP</u> | <mark>記事2</mark> >>

```
<% if:page name eq 'archive' -%>過去ログページだったら
<div class="navi">
 <% if:archive_page_name eq 'month' -%> <mark>月別過去ログページだったら</mark>
   <% if:previous archive -%> 前のログがあれば
   <a href="<% previous_archive.page_url %>">&lt;&lt;</a> <a href="<% previous_arc
   hive.page url %>"><% previous archive.createstamp | date format("%Y年%m月") %><
   \langle a \rangle |
  \frac{\xi_{8}}{\xi_{1}f} -%>
 <a href="<% blog.page_url %>">TOP</a>
   <% if:next archive -%> 次のログがあれば
    | <a href="<% next_archive.page_url %>"><% next_archive.createstamp | date_for
   mat("%Y %m ") %></a> <a href="<% next_archive.page_url %>">&gt;&gt;</a>
  <% /if %>
 \left\langle \varsigma\right\rangle /if \stackrel{\circ}{\text{s}}> if:archive page name eq 'month' 終了
 <% if:archive page name eq 'mday' %><% /if -%> 日別過去ログページだったら
                                                                       (何のためにあるのか不明。)
</div> class="navi" 終了 ※1
 <sup>く</sup> <% if:archive_page name eq 'month' -%> 月別過去ログページだったら
    <% if:pager.need pager -%> ページの切り分けが必要なら
   <div class="navi">
     \prec% if:pager.previous page %> 前ページがあるなら
     <a href="<% archive.page_url(pager.previous_page) %>">
    \left\lfloor \left\langle \begin{array}{cc} 0 \\ 0 \\ \end{array} \right\rangle /if \left\lfloor \begin{array}{cc} 0 \\ 0 \\ \end{array} \right\rangle<; <:
     \prec% if:pager.previous page %> 前ページがあるなら
     \langlea>
    <% /if %>
     \leq% loop:list pager %> 切り分けページの数だけ繰り返し
      <% if:current page ne pager number %> 表示中のページでなければ
       <a href="<% archive.page_url(pager_number)%>">
       \measuredangle% /if %>
     <% pager_number %>
      <% if:current_page ne pager number %> 表示中のページでなければ
       </a>
      \begin{pmatrix} \diamond & \circ \\ \circ & \circ \end{pmatrix} if \frac{1}{2} 
     <% /loop %>
     <% if:pager.next page <mark>%> 次ページがあるなら</mark>
     <a href="<% archive.page_url(pager.next_page) %>">
    <% /if %>
   > >
     <% if:pager.next page %> 次ページがあるなら
     \langlea>
    \begin{pmatrix} -8 \\ 1 \end{pmatrix} /if \frac{8}{2}</div> class="navi" 終了
    <% /if -%> if:pager.previous page 終了
  <% /if -%> if:archive page name eq 'month' 終了
<% /if -%> if:page name eq 'archive' 終了
```
# ※ここまでが過去ログページのナビゲーションバー設定. 表示はこんな感じ. (ページの切り分けが必要ない場合) << 2008年10月 | TOP | 2008年12月 >> << 2008年10月| TOP | 2008年12月 >> (ページの切り分けが必要な場合)  $<< 1$  2 3 4 >> ソースの※1の所までで上段の月ごとのリンクを、それ以降で下段のページングを指定している。

```
<% if:page_name eq 'category' -%> カテゴリページだったら
<div class="navi">
<a href="<% blog.page_url %>">TOP</a> / <% category.name %>
</div>
  <% if:pager.need pager -%> ページの切り分けが必要なら
  <div class="navi">
     <% if:pager.previous page %> 前ページがあるなら
     <a href="<% category.page_url(pager.previous_page) %>">
    \langle \text{\textdegree} / \text{if } \text{\textdegree} \rangle<; <;
    ~% if:pager.previous page %> 前ページがあるなら
     \langlea>
     <\frac{1}{6} /if \frac{1}{6}、<br><% loop:list_pager %> 切り分けページの数だけ繰り返し
       -<% if:current_page ne pager number %> 表示中のページでなければ
        <a href="<% category.page_url(pager_number)%>">
      \begin{pmatrix} -\frac{1}{2} & \frac{1}{2} & \frac{1}{2} \\ \frac{1}{2} & \frac{1}{2} & \frac{1}{2} & \frac{1}{2} \\ \frac{1}{2} & \frac{1}{2} & \frac{1}{2} & \frac{1}{2} \end{pmatrix}<% pager_number %>
      \begin{bmatrix} <\!\!~\& \texttt{ if:} \texttt{current} & \texttt{page} & \texttt{edge} & \texttt{number} & \!\!~\& \texttt{3}>\> \texttt{\textcolor{red}{\bar{3}}} \texttt{\textcolor{red}{\bar{3}}} \texttt{\textcolor{red}{\bar{4}}} \texttt{\textcolor{red}{\bar{5}}} \texttt{\textcolor{red}{\bar{7}}} \texttt{\textcolor{red}{\bar{7}}} \texttt{\textcolor{red}{\bar{7}}} \texttt{\textcolor{red}{\bar{7}}} \texttt{\textcolor{red}{\bar{7}}} \texttt{\textcolor{red}{\bar{7}}} \texttt{\textcolor{red}{\bar{7}}} \texttt</a>&nbsp;
     <% /if %>
    <% /loop %>
     <% if:pager.next page <mark>%> 次ページがあるなら</mark>
     <a href="<% category.page_url(pager.next_page) %>">
    | \ll \frac{1}{6} /if \frac{1}{6}>>
     <% if:pager.next page %> 次ページがあるなら
     </a>
    \begin{bmatrix} \langle \ \ \ & \ \ \end{bmatrix} /if \ \ \ \ \}</div> class="navi"
  <% /if -%> if:pager.need pager 終了
<% /if -%> if:page name eq 'category' 終了
  ※ここまでがカテゴリページのナビゲーションバー設定. 表示はこんな感じ.
       (ページの切り分けが必要ない場合)|
                                                     TOP / 1
```
 $\text{TOP}$  / カテゴリ 1  $<< 1$  2 3 4  $>>$ 

(ページの切り分けが必要な場合)

#### <% loop:list article -%> 表示する記事があるかぎり繰り返し

```
<div class="blog">
```

```
<! --<rdf:RDF xmlns:rdf="http://www.w3.org/1999/02/22-rdf-syntax-ns#"
        xmlns:Trackback="http://madskills.com/public/xml/rss/module/Trackback/"
        xmlns:dc="http://purl.org/dc/elements/1.1/">
<rdf:Description
    rdf:about="<% article.page_url | xml %>"
    trackback:ping="<% article.tb_url | xml %>"
    dc:title="<% article.subject | nl2br | tag_strip | xml | inside_comment %>"
    dc:identifier="<% article.page_url | xml %>"
    dc:description="<% article.get_excerpt | nl2br | tag_strip | xml | inside_comment 
| text summary(240) %>"
    dc:creator="<% article.nickname | nl2br | tag_strip | xml | inside_comment %>"
    dc:subject="<% article_category.name | nl2br | tag_strip | xml | inside_comment %>"
    dc:date="<% article.createstamp | date_format("%Y-%m-%dT%H:%M:%S+09:00") %>"
/\langle/rdf:RDF>
-->
```
※ここの<!-- から --> までが、RDF のデータ. 本来は、トラックバック用データとして有用な仕組み として使われているのだが、残念ながら残しておくとトラックバックスパムもたくさん来る、嫌なら、 削除するが吉.

```
\fbox{<}% if:with date %> 日付のある記事だったら(同じ日の最新記事だったら)
 <h2 class="date"><% article.createstamp | date_format("%Y年%m 月%d 日") %></h2>
 \begin{pmatrix} -\frac{1}{6} & \frac{1}{6} \\ \frac{1}{6} & \frac{1}{6} \end{pmatrix}<div class="blogbody">
<h3 class="title"><a href="<% article.page_url %>" class="title"><% article.subjec
t %></a></h3>
 \prec% if:page name eq 'article' -%> 記事ページだったら
 <div class="text">
   <% if:diet log %><% include:article diet file %><% /if %> ダイエットログがあれば
 <% article.entire_body | bodyfilter(article_info,blog) %>
   <% if:list tag %> タグリストがあれば(しかし,さくらのブログにタグを設定する項目は無い)
   <div class="tag-word">タグ:
    <% loop:list tag %> タグリストの数だけ繰り返し
    <a href="<% blog.tag_url(tag) %>"><% tag.word %></a> 
   <% /loop %>
   </div>
   <% /if %>
 </div>
```

```
<u>-<% else -%> 記事ページ以外だったら</u>
 <div class="text">
    <% if:diet log %><% include:article diet file %><% /if %> ダイエットログがあれば
 <% article.first_body | bodyfilter(article_info,blog) %>
   <sup>て</sup><% if:list tag %> タグリストがあれば(だから,どこでタグを設定するのだろう?)
    <div class="tag-word">タグ:
    \begin{bmatrix} \prec\; & \text{loop:list tag} \end{bmatrix} > タグリストの数だけ繰り返し
     <a href="<% blog.tag url(tag) %>"><% tag.word %></a>
    <% /loop %>
    \langlediv\rangle\frac{8}{3}\langle div>
 \prec% /if -%> if:page name eq 'article' 終了
<div class="posted">posted by <% article.nickname %> at <% article.createstamp | 
date format("%H:%M") -%>
「<% if:article weather -%> 記事の天気情報があれば(しかし、どこにも設定するところがない)
 | <% article_weather.state %> <% article_weather.weather_emoji -%>
 \begin{pmatrix} -8 \\ -8 \end{pmatrix}/<% if:diet log -%> ダイエットログがあれば
  | 
   <% if:diet_log.condition == −2 <mark>%> ダイエット・ログの体調が絶不調なら</mark>
   <img src="<% site_info.blog_url %>/img/icon/5.gif" width="16" height="17" 
   border="0" alt=" <math>4.7</math> <math>1.7</math> <math>1.7</math<% /if -%>
   <% if:diet log.condition == -1 %> ダイエット・ログの体調が不調なら
   <img src="<% site_info.blog_url %>/img/icon/4.gif" width="16" height="17" 
   border="0" alt="\overline{R} " align="absmiddle" />
   <\frac{8}{1} /if -%>
   <% if:diet log.condition == 0 %> ダイエット・ログの体調が普通なら
   普通<img src="<% site info.blog_url %>/img/icon/3.gif" width="16" height="17"
   border="0" alt="普通" align="absmiddle" /\leq /if -%>
   <% if:diet log.condition == 1 %> ダイエット・ログの体調が好調なら
   好調<img src="<% site info.blog_url %>/img/icon/2.gif" width="16" height="17"
   border="0" alt="好調" align="absmiddle" />
   <% /if -%>
   \prec% if:diet log.condition == 2 %> ダイエット・ログの体調が絶好調なら
   絶好調<img src="<% site info.blog_url %>/img/icon/1.gif" width="16" height="17"
   border="0" alt="絶好調" align="absmiddle" /\leq 8 / if -8><\frac{6}{6} /if -\frac{6}{6}
```

```
<% if:article.accept comment show -%> コメント表示許可なら
 | <a href="<% article.page_url %>#comment">Comment(<% article.children_count | 
   _0r | echo('0') %>)</a>
 \sqrt{\frac{2}{1}} -%>
 <% if:article.accept tb show %> トラックバック表示許可なら
 | <a href="<% article.page_url %>#trackback">TrackBack(<% article.tb_count | __or__ 
  | echo('0') \frac{1}{2} > \frac{1}{2} </a>
 \begin{pmatrix} -8 \\ -8 \end{pmatrix}|<% if:style.disp_category %> カテゴリ表示するデザインなら
 | <a href="<% article_category.page_url %>"><% article_category.name %></a>
 \prec% /if %>
</div> class="posted" 終了
</div> class="blogbody" 終了
</div> class="blog" 終了
```
 $\langle$  /loop -%> loop:list article終了

※以上が1記事に対応する部分、表示は、例えばこんな感じになる.

2008年12月13日 ※日付は<h2 class="date">で表示

※この白い部分は class="blogbody"

徒然草 ※記事タイトルは<h3 class="title">で表示

※以下、本文部分は class="text"

(ダイエットログがあれば、ここに入る)

つれづれなるままに、ひくらし、すずりにむかいて、こころにうつりゆくよしなしごとを、 そこはかとなくかきつくれば、あやしうこそものぐるほしけれ、 ※記事ページ以外(トップ,過去ログ,カテゴリなど)では、続きの部分は表示されない.

(タグがあれば,ここに入る……というソースになっているのだが,どこでタグを設定すると いうのだ)

posted by 管理人 at 13:33| Comment(0) | TrackBack(1) | カテゴリ ※ここは class="posted". ※ダイエットログの体調とか天気とか表示されることになっているが、割愛.

※これら全体は、class="blog"で囲まれている.

```
.<br><% if:page name eq 'category' -%> カテゴリページだったら
  <% if:pager.need pager -%> ページの切り分けが必要なら
  <div class="navi">
    <% if:pager.previous page %> 前ページがあるなら
    <a href="<% category.page_url(pager.previous_page) %>">
   \left\lfloor \csc \frac{9}{2} \right\rfloor /if \approx<; <;
    <% if:pager.previous page %> 前ページがあるなら
    </a>
   \left\lfloor \langle \cdot \rangle \right\rfloor /if \left\| \cdot \rangle \right\|<mark>/<% loop:list_pager %> 切り分けページの数だけ繰り返</mark>し
     ┌<% if:current page ne pager number %> 表示中のページでなければ
      <a href="<% category.page_url(pager_number)%>">
      -\langle \ /if \rangle<% pager_number %>
      -<br>- <% if:current page ne pager_number %> 表示中のページでなければ
      \langlea>
    \mathsf{L}\ll /if \mathsf{S}\gt 
    <% /loop %>
   <% if:pager.next_page %>
    <a href="<% category.page_url(pager.next_page) %>">
   \left\lfloor \left\langle \xi \right\rangle / i \right\rfloor \left\{ \xi \right\}> >
   \prec% if:pager.next page %> 次ページがあるなら
    </a>
  \left\lfloor \left\langle \begin{array}{cc} 0 \\ \end{array} \right\rangle /if \left\langle \begin{array}{cc} 0 \\ \end{array} \right\rangle\langlediv>\langle<% /if -%> if:pager.need pager 終了
<% /if -%> if:page name eq 'category' 終了
```
※カテゴリページは、ページ分けが必要だった場合、ページ下部にもページ分けのナビゲーション用リン クができる. (表示例は、上部の解説参照)

```
<% if:page name eq 'archive' -%> 過去ログページだったら
  <% if:archive_page name eq 'month' -%> 月別過去ログページだったら
     <% if:pager.need pager -%> ページの切り分けが必要なら
     <div class="navi">
       <% if:pager.previous_page %>
       <a href="<% archive.page_url(pager.previous_page) %>">
      \begin{bmatrix} \langle \cdot \rangle & \langle 1 \rangle \end{bmatrix}<; <;
       \begin{bmatrix} \texttt{<&} \texttt{if:} \texttt{page.previous \space} \texttt{page} \texttt{&} \texttt{&} \texttt{if} \texttt{&} \texttt{&} \texttt{&} \texttt{&} \texttt{&} \texttt{&} \texttt{&} \texttt{&} \texttt{&} \texttt{&} \texttt{&} \texttt{&} \texttt{&} \texttt{&} \texttt{&} \texttt{&} \texttt{&} \texttt{&} \texttt{&} \texttt{&} \texttt{&} \texttt{&} \texttt{&} \texttt{&} \texttt{&} \texttt{&} \texttt{&} \</a>
       \begin{pmatrix} -8 \\ 1 \end{pmatrix}\curvearrowright loop:list pager \triangleright 切り分けページの数だけ繰り返し
          <% if:current page ne pager number %> 表示中のページでなければ
          <a href="<% archive.page_url(pager_number)%>">
         \left\lfloor \text{& } \frac{1}{6} \right\rfloor<% pager_number %>
         <% if:current page ne pager number %> 表示中のページでなければ
          \langlea>
         \begin{pmatrix} -8 \\ 1 \end{pmatrix} 
       <% /loop %>
       <% if:pager.next page %> 次ページがあるなら
       <a href="<% archive.page_url(pager.next_page) %>">
       \begin{pmatrix} -\frac{1}{6} & \frac{1}{6} \\ \frac{1}{6} & \frac{1}{6} \end{pmatrix}>>
       <<br />
if:pager.next page <>>
次ページがあるなら
       \vert </a>
       \begin{pmatrix} -8 \\ 1 \end{pmatrix} /if \frac{8}{2}</div> class="navi" 終了
     <% /if -%> if:pager.need pager 終了
  \langle<% /if -%> if:archive page name eq 'month' 終了
<\frac{1}{6} /if -\frac{1}{6}
```
※過去ログページも、ページ分けが必要だった場合、ページ下部にもページ分けのナビゲーション用リン クができる. (表示例は、上部の解説参照)

※以下,コメントとトラックバックに関するソースだが,全体が<% if:page\_name eq 'article' -%> に囲まれている. すなわち, 個別の記事ページでしか表示されない.

<% if:page name eq 'article' -%> 記事ページだったら

※ここからコメント関連のソース.

<% if:individual article.accept comment show -%> コメント表示許可だったら <div id="comments">

<a name="comment"></a> ※間に何もないのは HTML の文法としては正しくない.

<div class="comments-head">この記事へのコメント</div>

<sup><</sup>% loop:list\_individual\_article children -%> コメント記事があるかぎり繰り返し <div class="comments-body"> <div class="text"><% comment.body | html | tag\_strip | nl2br | clickable('targe t=" blank" rel="nofollow"') %></div> <div class="comments-post">Posted by -<% if:comment.homepage %> コメントにホームページアドレスの記入があれば <a href="<% comment.homepage | html | tag\_strip %>" target="\_blank" rel="nofo llow"><% comment.writer | html | tag\_strip %></a> —<% else %> ホームページアドレスの記入がなければ <% comment.writer | html | tag\_strip %>  $\xrightarrow{\sim}$  /if  $\frac{1}{6}$ at  $\leq$  comment.createstamp | date format('%Y  $\frac{4}{3}$ m  $\frac{1}{3}$ %d  $\frac{1}{6}$  %H:%M') %><br /> </div> class="comments-post" 終了 </div> class="comments-body" 終了 <% /loop -%>

※ここまで受け付けたコメントを表示するソース

```
<% if:individual article.accept comment catch -%> コメント受付許可だったら
 <div class="comments-head">コメントを書く</div>
 <form action="<% blog.page_url %>pages/user/comments2/regist/input" method="po
 st">
 <div class="comments-body">
 ※以下、各項目の if は、「それぞれの項目が必須項目に設定されていたら」の意.
 お名前: <% if:blog.ignore setting.fill writer %>[必須入力]<% /if %><br />
 <input type="text" name="article_child__writer" size="50" value="" /><br />
 メールアドレス: <% if:blog.ignore setting.fill email %>[必須入力]<% /if %><br />
 <input type="text" name="article_child__email" size="50" value="" /><br />
 ホームページアドレス: <% if:blog.ignore_setting.fill_homepage %>[必須入力]<% /if %>
 \text{br} />
 <input type="text" name="article_child__homepage" size="50" value="" /><br />
 コメント: <% if:blog.ignore setting.fill body %>[必須入力]<% /if %><br />>
 <textarea name="article_child__body" rows="10" cols="45"></textarea><br />
 <input type="hidden" name="article_child__article_id" value="<% individual_art
 icle.id \gamma" />
 <input type="hidden" name="article_id" value="<% individual_article.id %>" />
  <% if:blog.ignore_setting.captcha comment -%> CAPTCHA認証コードを使用する設定なら
   認証コード: [必須入力]<br />
   <img src="<% blog.ignore_setting.page_url_captcha_comment -%>" /><br />
   <input type="text" name="captcha_comment" size="50" value="" /><br />
   ※画像の中の文字を半角で入力してください. <br />
  < % /if - %>
   <% if:individual_article.accept comment permission mode -%> コメントが許可制なら
   ※ブログオーナーが承認したコメントのみ表示されます. <br />
   <\frac{1}{6} /if -\frac{1}{6}<% if:blog.ignore setting.banascii comment -%> 英数字のみのコメント受付ないなら
   <% /if -%> ※何のためにあるのか不明.
 <input name="need confirm" type="submit" class="input-submit" value="確認する"
 /><input name="posted" type="submit" class="input-submit" value="書き込む" />
 </div> class="comments-body"
 \langle/form\rangle< /if - ></div> id="comments" 終了
\langle\hat{\mathcal{E}}\rangle /if -\hat{\mathcal{E}}> if:individual article.accept comment show 終了
```
※ここまでコメント記入フォームのソース.

※ここからトラックバック関連のソース.

```
<% if:individual article.accept tb show -%> トラックバック表示許可なら
 <div id="trackback">
   <sup><<%</sup> if:individual article.accept tb catch -%> トラックバック受付許可なら
   この記事へのトラックバック URL<br />>/>><% individual article.tb url %><br />
    <% if:individual article.accept tb permission mode -%> TB<mark>が許可制なら</mark>
     ※ブログオーナーが承認したトラックバックのみ表示されます. <br />
    \langle \ /if -\rangle(<% if:blog.ignore setting.tb link lookup -%> 言及のないトラックバック不許可なら
     ※言及リンクのないトラックバックは受信されません. <br />
    \begin{pmatrix} -8 \\ -8 \end{pmatrix}|<% if:blog.ignore setting.banascii tb -%> 英数字のみのコメント受付ないなら
    <u>し 。/if - >> ※やはり何のためにあるのか不明.</u>
   <\frac{8}{1} /if \frac{8}{3}\text{chr} />
 この記事へのトラックバック<br />
   <% loop:list_individual_article tb -%> トラックバックデータがあるかぎり繰り返し
   \frac{1}{2}<a href="<% tb.url %>" target=" blank" rel="nofollow"><% tb.title | html %></a><br/><br/>k
   />
   Excerpt: <% tb.excerpt | text summary | html %><br />
   Weblog: \langle % \rangle tb.blog name | html \frac{2}{3} > <br/>br />
   Tracked: <% tb.createstamp | date format('%Y-%m-%d %H:%M') %><br />
   < /loop - >\langle div>
 \langle\ /if -\rangle if:individual article.accept tb show \&\langle\ /if -\rangle if: page name eq 'article' 終了
```
<!-- /Content --> <% content.footer -%>

## <span id="page-24-0"></span>最近の記事

作成した記事へのリンクを、新しい順にリスト表示する.

◆ 設定項目

最近の記事

コンテンツHTML編集

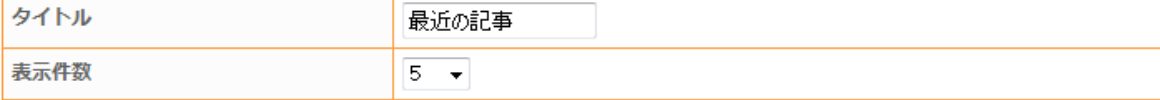

国挿入テキスト (上部/下部)

保存する

### タイトル

詳細は、ブログタイトルの項を参照。

### 表示件数

1-20 まで設定可能.

### **挿入テキスト (上部) /挿入テキスト (下部)**

詳細は、ブログタイトルの項を参照。

#### ソース  $\blacklozenge$

```
<div class="sidetitle"><% content.title %></div>
<div class="side">
<% content.header -%>
 (<% loop:list article -%> 表示記事があるかぎり繰り返し
 (<% article.createstamp | date format("%m/%d") %>)<a href="<% article.page url %>"><%
 article.subject | tag break \sqrt[3]{\times}/a \timesbr />
 <% /loop -%>
<% content.footer -%>
\langlediv\rangle
```
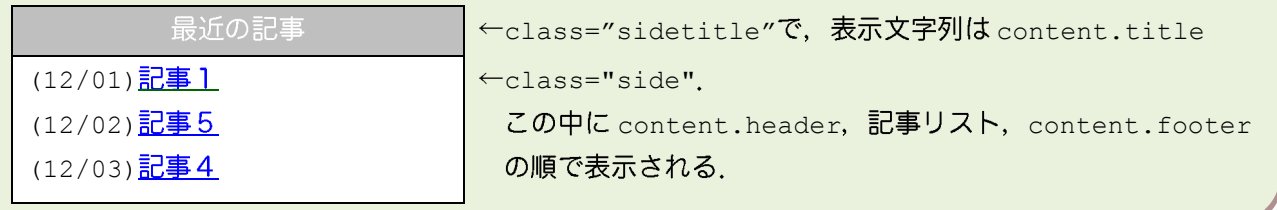

### <span id="page-25-0"></span>最近のコメント

コメント記事へのリンクを新しい順にリスト表示する.

### ◆ 設定項目

最近のコメント

コンテンツHTML編集

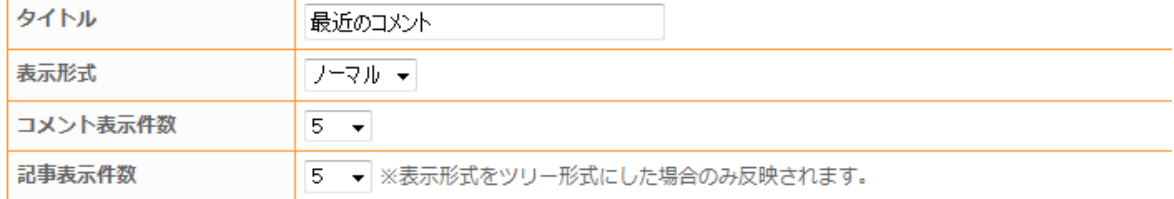

■ 挿入テキスト (上部/下部)

保存する

### タイトル

詳細は、ブログタイトルの項を参照。

#### 表示形式

- ノーマルかツリーが選べる.
- ノーマルの場合,記事の区別なく新しい順にリスト表示される.

ツリーの場合1つの記事に複数のコメントがあった場合、その記事名に対してコメント者が下に連なる.

#### コメント表示件数

1-20 まで設定可能.

### 記事表示件数

1-10 まで設定可能

#### 挿入テキスト(上部)/挿入テキスト(下部)

詳細は、ブログタイトルの項を参照。

### ◆ ソース

```
<div class="sidetitle"><% content.title %></div>
<div class="side">
<% content.header -%>
 <% if:content_recent_comment.type == 0 -%> 表示形式がノーマルの場合
   <% loop:list article child -%> 表示するコメントがあるかぎり繰り返し
   <a href="<% article_child.article.page_url %>#comment"><% article_child.article.
  subject | tag strip \> /a> by <% article child.writer | tag strip \> (<% article
   child.createstamp | date_format('%m/%d') %>)<br />
  <% /loop -%>
 <\frac{1}{6} /if -\frac{1}{6}
```

```
<% if:content recent comment.type == 1 -%> 表示形式がツリーの場合
   <% loop:list_article -<mark>%> 表示する記事があるかぎり繰り返し</mark>
   <a href="<% article.page_url %>#comment"><% article.subject | tag_strip %></a><b
   r />
    \prec% loop:list article child -%> 表示するコメントがあるかぎり繰り返し
    □→ <% article child.writer %> (<% article child.createstamp | date format('%m
    /%d') %>) <br />
    <% /loop -%>
   <% /loop -%>
 <% /if -%>
<% content.footer -%>
\langle div>
```
### ※表示例

ノーマル 最近のコメント ←class="sidetitle"で、表示文字列は content.title 記事1 by 記入者 4 (12/31)  $\leftarrow$ class="side". 記事2 by (12/28) この中に content.header,記事リスト, content.footer 記事1 by 記入者 2 (12/14) の順で表示される。 記事1 by 記入者 1 (12/14) (記事2へのコメントは記入者名の入力が無かった場合) ツリー 最近のコメント ←class="sidetitle"で、表示文字列は content.title 記事1  $\leftarrow$ class="side". ⇒記入者 4 (12/31) この中に content.header, リスト, content.footer の ⇒記入者2  $(12/14)$ 順で表示される。 記事2  $\Rightarrow$  (12/28)

### <span id="page-27-0"></span>最近のトラックバック

トラックバックデータへのリンクを新しい順にリスト表示する.

### ◆ 設定項目

最近のトラックバック

コンテンツHTML編集

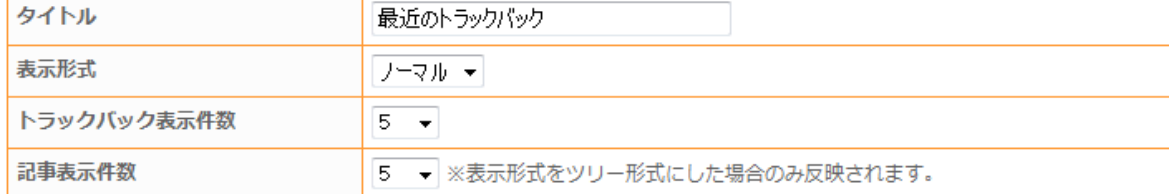

■ 挿入テキスト (上部/下部)

保存する

### タイトル

詳細は、ブログタイトルの項を参照。

### 表示形式

ノーマルかツリーが選べる.

ノーマルの場合,記事の区別なく新しい順にリスト表示される.

ツリーの場合1つの記事に複数のトラックバックがあった場合、その記事名に対してトラックバック先が下に連 なる.

### トラックバック表示件数

1-20 まで設定可能.

### 記事表示件数

1-10 まで設定可能

### 挿入テキスト (上部) /挿入テキスト (下部)

詳細は、ブログタイトルの項を参照。

### ◆ ソース

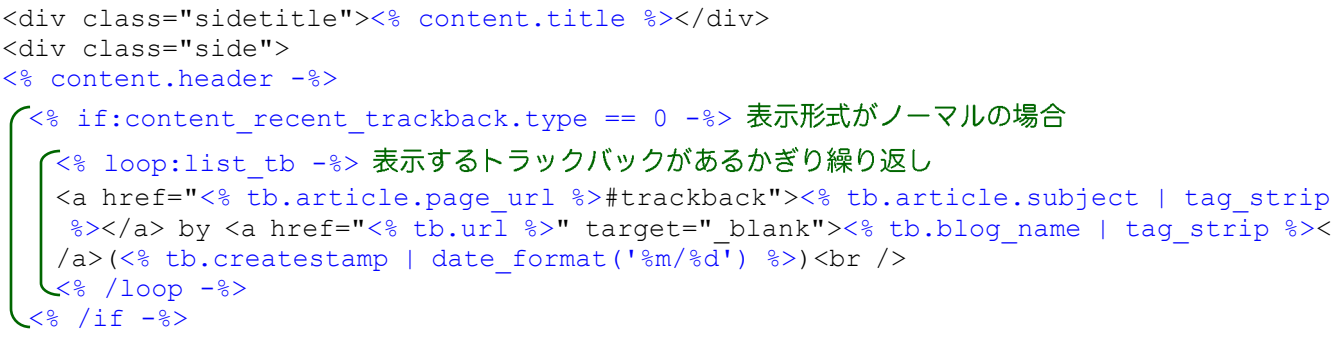

```
/<% if:content_recent_trackback.type == 1 -%> 表示形式がツリーの場合
   <% loop:list_article -%> 表示する記事があるかぎり繰り返し
   <a href="<% article.page_url %>#trackback"><% article.subject | tag_strip %></a><br
   /(<% loop:list_tb -%> 表示するトラックバックがあるかぎり繰り返し
    \Box \Rightarrow <a href="<% tb.url %>" target=" blank"><% tb.blog_name | tag_strip %></a> (<%
    tb.createstamp | date format('%m/%d') %>)<br />
    \left\langle \begin{array}{cc} 8 & / \text{loop} & -8 \end{array} \right\rangle<% /loop -%>
<% /if -%>
<% content.footer -%>
\langle div\rangle
```
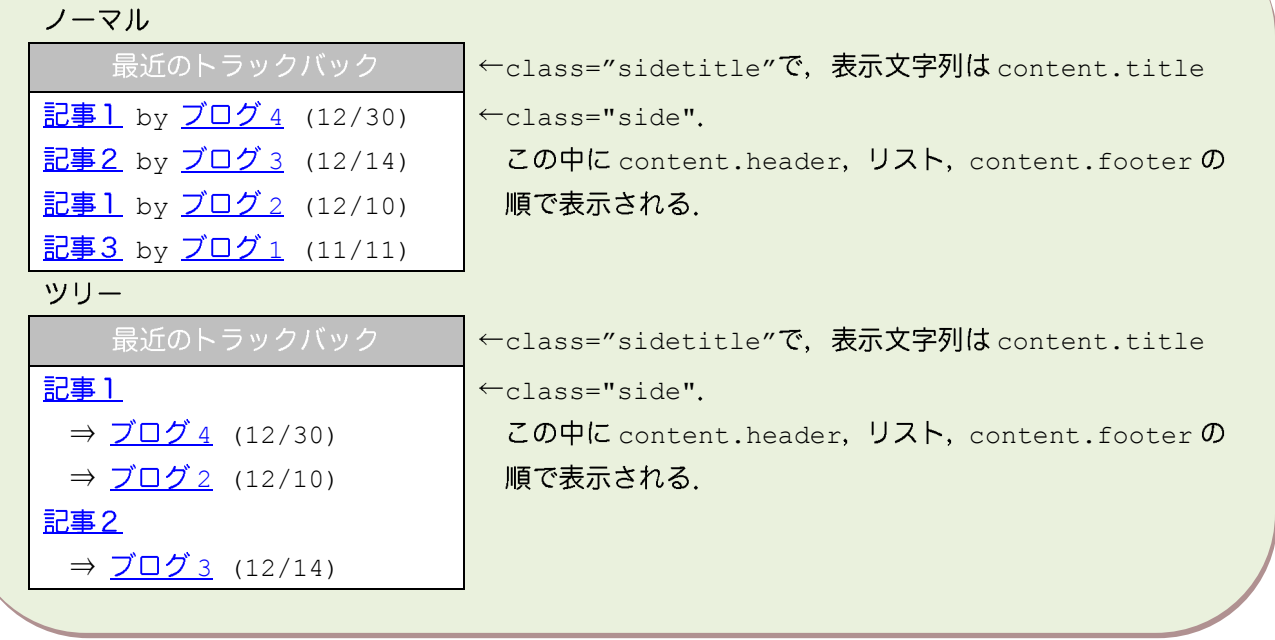

### <span id="page-29-0"></span>カテゴリ

### ご自身で作成した記事カテゴリの表示件数や挿入文の設定をすることが出来ます.なお,記事カテゴリを 新たに作成する場合には[記事]→[記事カテゴリ]→[新しい記事カテゴリの追加]にて作成をしてください.

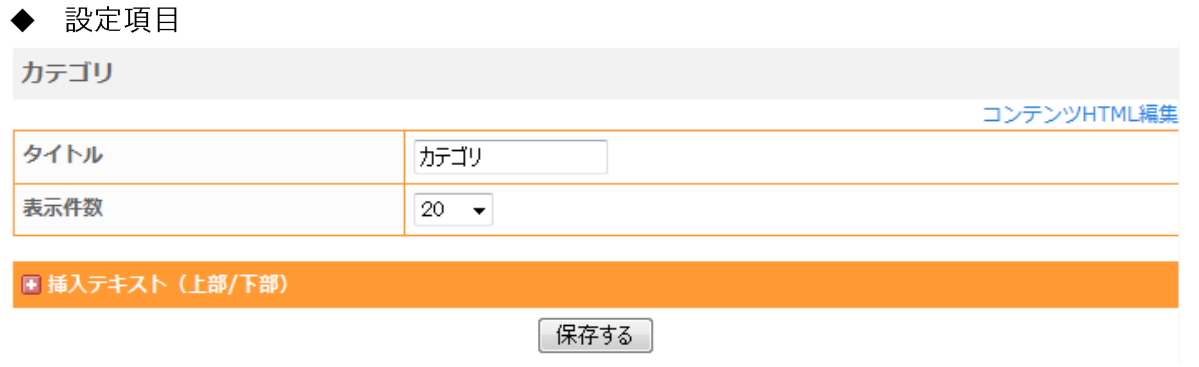

### タイトル

詳細は、ブログタイトルの項を参照。

#### 表示件数

1, 5, 10, 15, 20, 25, 30, 35, 40, 45, 50, 60, 70, 80, 90, 100を選択可能

### **挿入テキスト (上部) /挿入テキスト (下部)**

詳細は、ブログタイトルの項を参照。

#### ◆ ソース

```
<div class="sidetitle"><% content.title %></div>
<div class="side">
<% content.header -%>
 \checkmark<% loop:list category -%> 表示するカテゴリがあるかぎり繰り返し
 <a href="<% category.page url %>"><% category.name | tag break %></a>(<% category.
 article_count | _or_ | echo("0") %>)<br />
<% /loop -%>
<% content.footer -%>
\langlediv\rangle
```
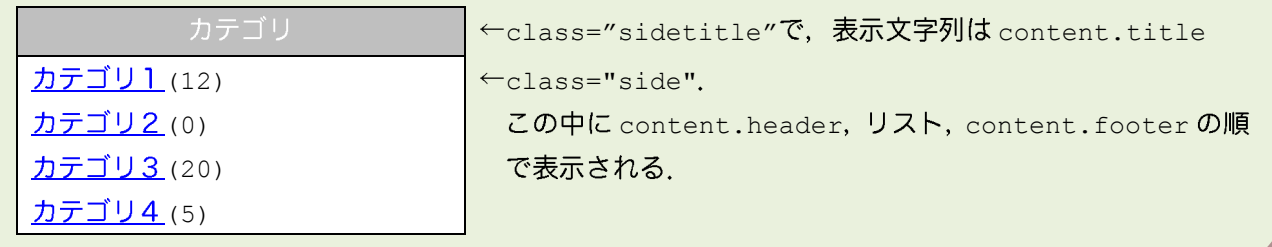

### <span id="page-30-0"></span>過去ログ

月別過去ログへのリンクを表示をさせる.

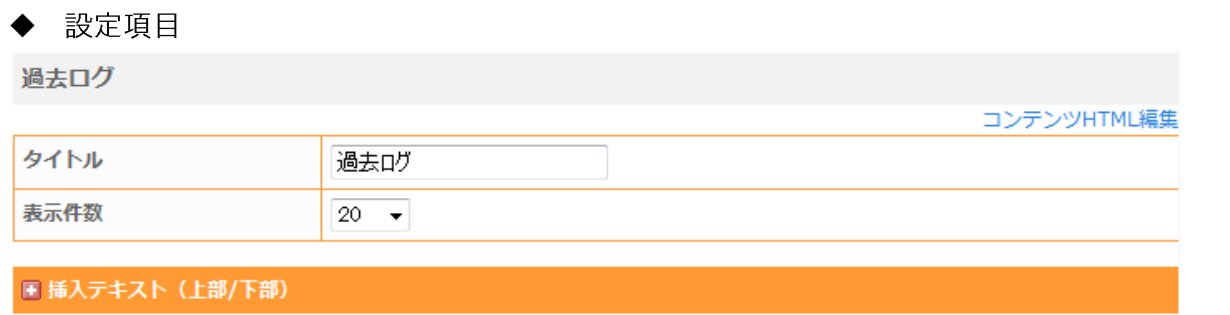

保存する

### タイトル

詳細は、ブログタイトルの項を参照。

### 表示件数

1, 5, 10, 15, 20, 25, 30, 35, 40, 45, 50, 60, 70, 80, 90, 100 を選択可能.

### 挿入テキスト(上部) /挿入テキスト(下部)

詳細は、ブログタイトルの項を参照。

#### ◆ ソース

```
<div class="sidetitle"><% content.title %></div>
<div class="side">
<% content.header -%>
<sup>てく%</sup> loop:list archives -%> 表示する過去ログがあるかぎり繰り返し
  <% if:archives.article_count -%> 過去ログ記事があれば
   <a href="/archives/<% archives.createstamp | date_format("%Y%m") %>.html"><% arc
  hives.createstamp | date_format("%Y #_{m} #") %></a>(<% archives.count | __or_ |
   echo('0') %>)<br /> 「記事があれば表示」という条件なので、 or 以降は意味がない。
  <% /if -%>
 <% /loop -%>
<% content.footer -%>
</div>
```
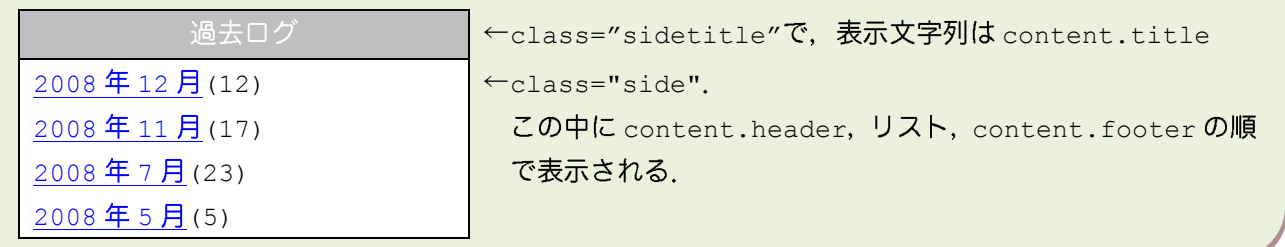

### <span id="page-31-0"></span>検索ボックス

記事の検索フォームを表示する.

設定項目  $\blacklozenge$ 検索ボックス コンテンツHTML編集 タイトル 検索ボックス ■ 挿入テキスト (上部/下部) 保存する タイトル

詳細は、ブログタイトルの項を参照。

挿入テキスト (上部) /挿入テキスト (下部)

詳細は、ブログタイトルの項を参照。

◆ ソース <form action="<% blog.page\_url %>pages/user/search/"> <div class="sidetitle"><% content.title %></div> <div class="side"> <% content.header -%> 検索語句<br /> <input value="" name="keyword" type="text" size="20" /> <input value="検索" type="submit" class="input-submit" /> <% content.footer -%>  $\langle$  div $\rangle$ </form>

### <span id="page-32-0"></span>カレンダー

### カレンダーを表示する.

#### 設定項目  $\blacklozenge$

カレンダー

コンテンツHTML編集

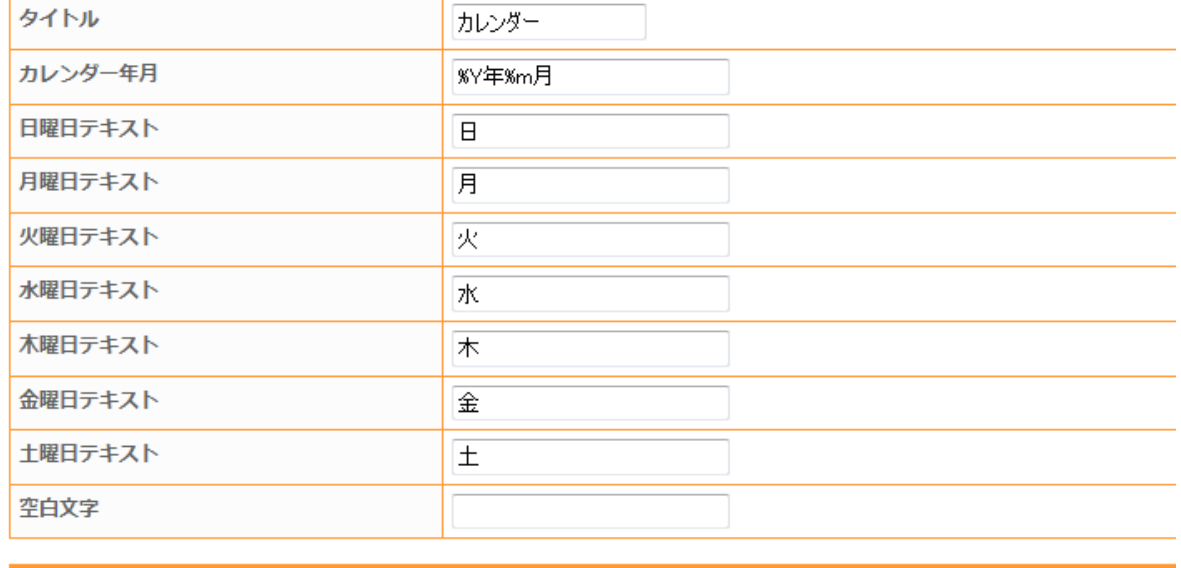

|■ 挿入テキスト (上部/下部)

保存する

### タイトル

詳細は、ブログタイトルの項を参照。

### カレンダー年月

カレンダー上部の「年月」の表示形式を設定する. content calendar.datetime に設定される. プログラミ ング言語で使われる strftime のフォーマットが使える、使用しそうな主なフォーマット文.

- %b 現在のロケールにおける月の省略名
- %B 現在のロケールにおける月の完全な名前
- %m 数字表記の月(01-12)
- %y 西暦の下 2桁 (00-99)
- %Y 4 桁の西暦

### 日曜日テキスト~土曜日テキスト

曜日部分に表示する文字列. content calendar.sun text 等に格納される.

### 空白文字

カレンダー冒頭·末尾の日付データが入らないマスに表示する文字列. content calendar.spc text に格納 される.

#### 挿入テキスト(上部)/挿入テキスト(下部)

詳細は、ブログタイトルの項を参照。

```
\blacklozenge<div id="calendar">
<% content.header -%>
 <% if:content calendar.type == 1 -%> カレンダーのタイプが枡形なら(どこで設定するのか不明)
 <table border="0" cellspacing="0" cellpadding="0" summary="Calendar">
 <caption class="calendarhead"><span class="calendarday">
  -<% if:previous archive %> 以前の月に過去ログがあれば
   <a href="<% previous archive.page url %>">&lt; &lt; </a>
  ├<% else %>以前の月に過去ログがなければ
   <; <:
  L < \frac{1}{6} /if \frac{1}{6}</span> <a href="<% archive.page_url %>"><% date_format(now,"%Y 年%m 月") %></a> <sp
 an class="calendarday">
   <% if:next archive %> 以降の月に過去ログがあれば
   <a href="<% next_archive.page_url %>">&gt;&gt;</a>
  ├<% else %> 以降の月に過去ログがなければ
   >>
  <% /if %>
 </span></caption>
 <tr><th abbr="Sunday" align="center" class="calendarday"><% content_calendar.sun_text
  %></th>
 <th abbr="Monday" align="center" class="calendarday"><% content_calendar.mon_text 
  %></th>
 <th abbr="Tuesday" align="center" class="calendarday"><% content_calendar.tue_text
  %></th>
 <th abbr="Wednesday" align="center" class="calendarday"><% content_calendar.wed_te
 xt %></th><th abbr="Thursday" align="center" class="calendarday"><% content_calendar.thu_tex
 t %></th>
 <th abbr="Friday" align="center" class="calendarday"><% content_calendar.fri_text 
  8 > < / t h<th abbr="Saturday" align="center" class="calendarday"><% content_calendar.sat_tex
 t %></th>
 \langle/tr>
```

```
<sup>く</sup><% loop:list calendar -%> カレンダーが終わるまで繰り返し
    <% loop:list data month -%> 月が終わるまで繰り返し
    <tr>
      <sup><</sup><% loop:list data week -%> 週が終わるまで繰り返し
      <td align="center" class="calendarday">
        -<br><% if:data.day %> 日付があれば
         「<% if:article -%> その日に記事があれば
          <a href="<% article.page_url(article.createstamp) %>"><% article.createst
          amp | date format("%e") %></a>
         \prec% else -%> その日に記事がなければ
         <% data.day %>
         L < 8 / if \frac{1}{2}\prec% else %> 日付がなければ
        <% content_calendar.spc_text %>
         
       \leq /if \ge\langle t \rangle<% /loop %>
    \langle/tr>
    <% /loop -%>
   <% /loop -%>
 </table>
 \langle \ /if -\rangle if: content calendar.type == 1 終了
 <% if:content calendar.type == 2 -%> カレンダーのタイプが横型なら
 <span class="calendarhead"><% date_format(now,content_calendar.datetime) %></span>
 <span class="calendarday">
  ⁄<% loop:list calender -%> カレンダーが終わるまで繰り返し
    <% loop:list data -%> 表示月の日数が終わるまで繰り返し
      -<br>-<% if:data.day -%> 日付があれば
       (<% if:article -%> その日に記事があれば
        <a href="<% article.page_url(article.createstamp) %>"><% article.createstam
       |p| date format("%e") %></a>
       <% /if %>
      <% else -%>
      <% data.day %> (ここ「記事がなければ」という条件にしたかったのでは?位置が違わないか?)
     \leq /if -%>
     
    <% /loop -%>
   <% /loop -%>
 </span>
 \leq 8 / if -8><% content.footer -%>
\langle/div\rangle
```
### <span id="page-35-0"></span>ダイエットグラフ

ダイエットグラフの設定項目.

#### 設定項目  $\blacklozenge$

ダイエットグラフ

コンテンツHTML編集

国 挿入テキスト (上部/下部)

保存する

### タイトル

タイトル

詳細は、ブログタイトルの項を参照。

<u> 挿入テキスト(上部)/挿入テキスト(下部)</u>

ダイエットグラフ

詳細は、ブログタイトルの項を参照。

ソース ◆ <div class="sidetitle"><% content.title %></div> <div class="side"> <% content.header -%> <div align="center"> <form action=""> <table border="0" cellspacing="0" cellpadding="0" width="154"> □<tr> □□<td bgcolor="#FFFFFF" align="center"> □□<script type="text/javascript" language="javascript"><!-- □□□function openDietGraph(){ □□□ window.open('/pages/user/diet\_graph/?blog\_id=<% blog.id %>&amp;months=1', 'new win', 'width=580,height=600,menubar=no,status=no,location=no,toolbar=no,scroll bars=yes,resizable=yes'); □□□} □□□var chart\_height = 130; var chart\_width = 150; □□□var chart\_swf = '<% blog.page\_url %>diet/charts/index.swf'; □□□var library\_path = '<% blog.page\_url %>diet/charts/charts\_library/'; □□□var xml\_file = '<% blog.page\_url %>diet/chart\_small.xml'; □□--></script> □□<script type="text/javascript" language="javascript" src="<% site\_info.blog\_url % >/js/charts.js"></script> □□</td> □</tr> □<tr> □□<td bgcolor="#FFFFFF"> □□<table border="0" cellspacing="2" cellpadding="0" width="154"> □□□<tr> □□□□<td class="weight\_title" style="font-size:12px;text-align:center;"> □□□□<img src="<% site\_info.blog\_url %>/img/diet/weight.gif" width="20" height="20" b order="0" alt="" align="absmiddle" />&nbsp;<span class="weight\_value" style="co lor:#0066CC;font-size:12px;">

```
\overline{\Leftrightarrow} if:diet.body profile.disp weight %>
          「記事投稿」→「ダイエット・ログ」の初期設定で、「体重の表示」を「表示する」にしている場合
      <% last_log.weight | format("%.1f") %>
     <% else %>
     ??
     -\langle \frac{1}{6} / i \frac{1}{2} \rbrace</span><span class="weight_text" style="color:#413A51;font-size:12px;">kg</span
    >(残り<span class="aim weight value" style="color:#FF3300;font-size:12px;"><% di
    et.weight remains | format("%.1f") %></span><span class="aim weight text" style
    ="color:#413A51;font-size:12px;">kg</span>)</td>
□□□</tr>
□□</table></td>
□</tr>
□<tr>
□≤td bgcolor="#FFFFFF" align="center"><input type="button" value=" 記録 " onclick=
 "location.href='<% site info.blog url %>/pages/my/blog/home/?blog_id=<% blog.id %>
 &amp;goto=/pages/my/blog/diet/log/edit/input'" style="margin:5px;" /></td>
□</tr>
</table>
</form>
\langle div>
<% content.footer -%>
\langle div>
```
## <span id="page-37-0"></span>プロフィール

プロフィールを表示する.

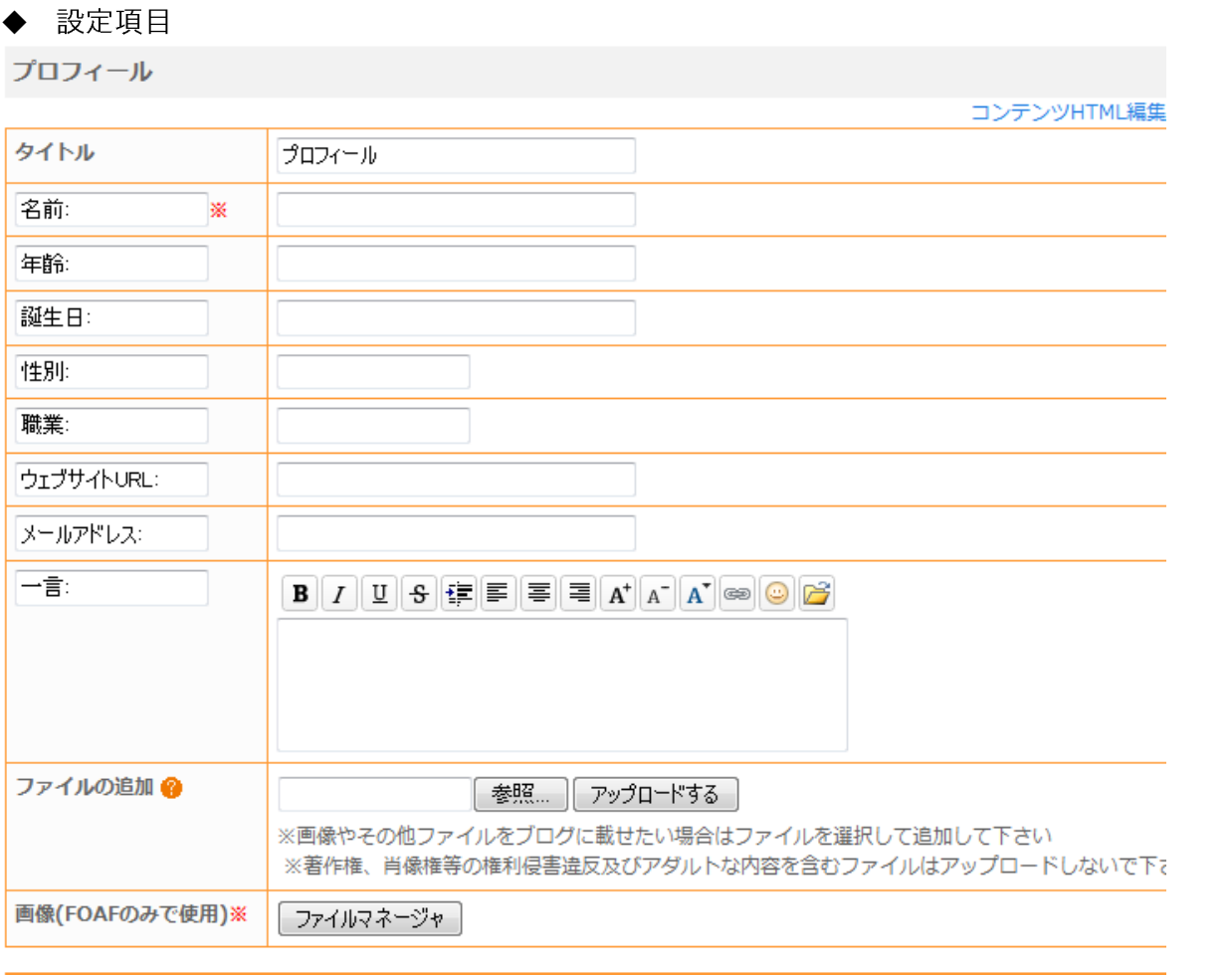

### ■ 挿入テキスト (上部/下部)

保存する

## タイトル

詳細は、ブログタイトルの項を参照。

### 以下の項目

名前だけ必須項目になる. 項目名を変えることもでき、次のように変数と対応する.

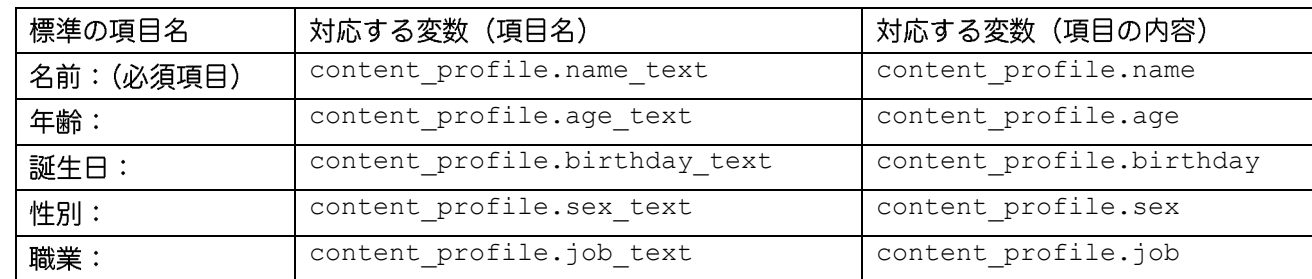

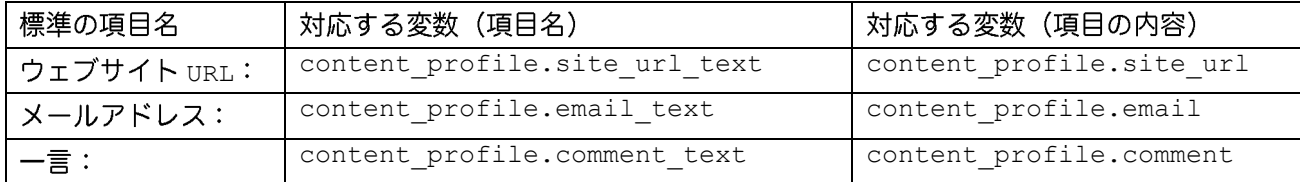

項目名は、必須ではないので、項目名無しで内容だけ表示させることも可能.

### ファイルの追加

利用したいファイルをアップロードできる. (表示は, 「一言:」欄で<img>や<a>などを使う)

### **画像 (FOAF のみで使用)**

FOAF のデータで foaf: depiction に設定される画像、そもそも、FOAF は「Friend of a Friend (友達の 友達)」の頭文字を取った物で、人に関する情報を RDF で記述したデータ. さくらのブログでは、自動で次のよ うなデータが作成され、「ブログ URL/foaf.rdf」に保存される.

<rdf:RDF> −

#### <foaf:Person>

<foaf:name>名前欄に入力した文字列</foaf:name>

<foaf:nick>「設定」→「ブログ設定」の「ニックネーム」に入力した文字列</foaf:nick>

<foaf:mbox sha1sum>メールアドレス欄に入力した文字列の SHA1 エンコード</foaf:mbox\_sha1sum>

<foaf:weblog rdf:resource="ブログ URI"/>

<foaf:depiction rdf:resource="指定画像"/>

</foaf:Person>

 $\langle$ /rdf:RDF>

FOAF プロジェクトの詳細は、以下の URI を参照.

The Friend of a Friend (FOAF) project <http://www.foaf-project.org/> ・メタデータによる知人ネットワークの表現 (「The Web KANZAKI」内)

<http://www.kanzaki.com/docs/sw/foaf.html>

#### <u>挿入テキスト(上部)/挿入テキスト(下部)</u>

詳細は、ブログタイトルの項を参照。

#### ソース  $\blacklozenge$

```
<div class="sidetitle"><% content.title %></div>
<% content.header -%>
<div class="side">
 -<% if:content profile.name %> 「名前」の記載があれば(必須項目なのに if だ)
 <% content profile.name text %><% content profile.name %><br />>/>
\frac{\xi_{0}}{\xi_{0}} /if -%>
 └<% if:content profile.age %> 「年齢」の記載があれば
 <% content profile.age text %><% content profile.age %><br />
\left\lfloor \langle \, \xi \rangle \, / \, \text{if} \, -\xi \rangle \right\rfloor(<% if:content profile.birthday %> 「誕生日」の記載があれば
 <% content profile.birthday text %><% content profile.birthday %><br />
 <% /if -%>
```

```
で% if:content profile.sex %> 「性別」の記載があれば
  <% content profile.sex text %><% content profile.sex %><br />>/>
\left\langle \xi_{\delta}^{8} / i f - \xi \right\rangleで% if:content profile.job %> 「職業」の記載があれば
  <% content profile.job text %><% content profile.job %><br />
 \left\langle \langle \xi \rangle / i f \right\rangle - \xi(<% if:content profile.site url %> 「ウェブサイトURL」の記載があれば
 <% content_profile.site_url_text %><a href="<% content_profile.site_url %>"><% con
  tent profile.site url %></a> <br/>br />
 \left\langle \begin{array}{cc} \xi & \xi \\ \xi & \xi \end{array} \right\rangle(<% if:content profile.email %> 「メールアドレス」の記載があれば
 <% content_profile.email_text %><a href="mailto:<% content_profile.email %>"><% co
 ntent profile.email %></a><br />
 \begin{pmatrix} -\frac{1}{6} & 1 & -\frac{1}{6} \\ 1 & -\frac{1}{6} & -\frac{1}{6} \\ 0 & 0 & \frac{1}{6} \\ 0 & 0 & \frac{1}{6} \\ 0 & 0 & \frac{1}{6} \\ 0 & 0 & 0 \\ 0 & 0 & 0 \\ 0 & 0 & 0 \\ 0 & 0 & 0 \\ 0 & 0 & 0 \\ 0 & 0 & 0 \\ 0 & 0 & 0 \\ 0 & 0 & 0 \\ 0 & 0 & 0 \\ 0 & 0 & 0 \\ 0 & 0 & 0 & 0 \\ 0 & 0 & 0 & 0 \\ 0 & 0 & 0 & 0 \\ 0 & (<% if:content profile.comment %> 「一言」の記載があれば
  <% content_profile.comment_text %><% content_profile.comment | nl2br %><br />
 \leq 8 / if \ -8><% content.footer -%>
 \left\{\texttt{<}\!\!% \text{ if:content\_profile.show\_foaf } \texttt{\$}\right\} FOAF 表示が有りなら(設定するところはないが)
 <a href="<% content_profile.page_url_foaf %>"><img border="0" src="<% site_info.bl
 og_url %>/img/top/foaf.gif" /></a>
 \left\langle \langle \xi \rangle / i f - \xi \rangle \right\rangle\langle div>
```
<span id="page-39-0"></span>リンク集

簡易リンク一覧を表示する.

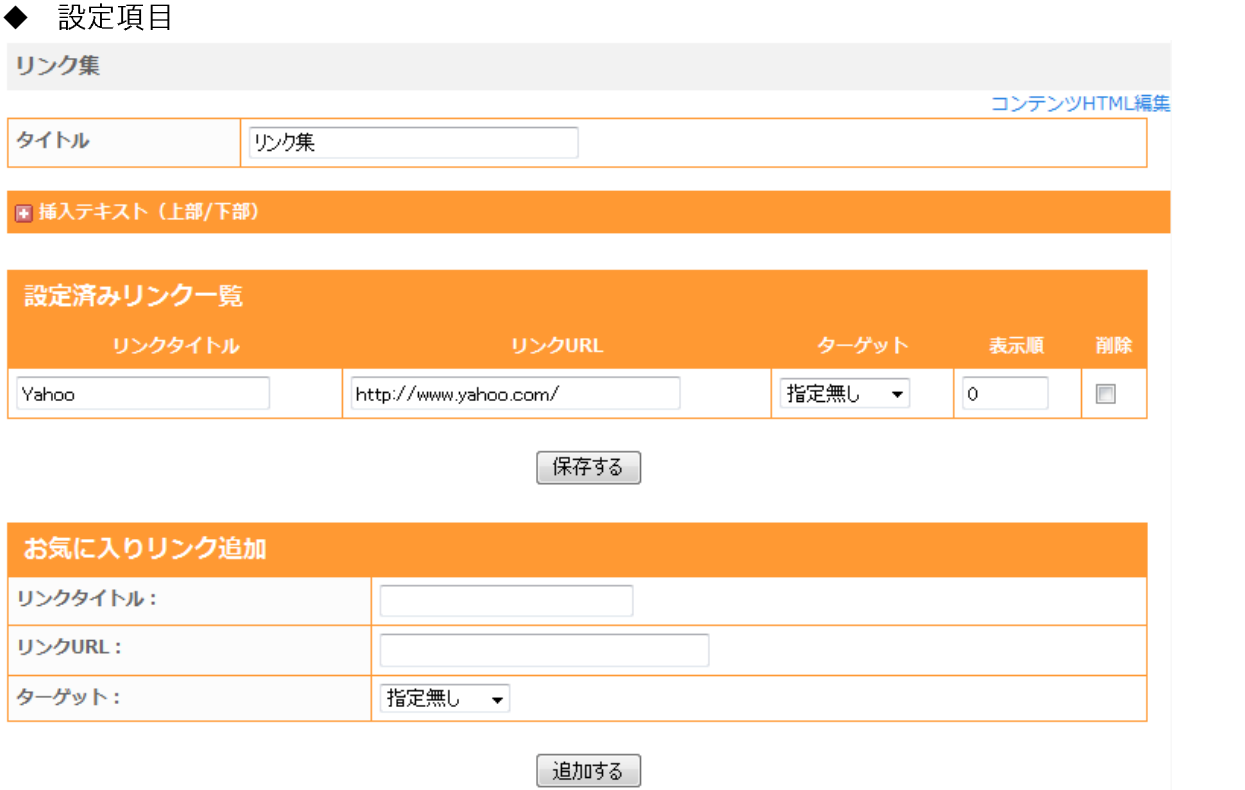

### タイトル

詳細は、ブログタイトルの項を参照。

### 挿入テキスト (上部) /挿入テキスト (下部)

詳細は、ブログタイトルの項を参照。

#### お気に入りリンク追加

それぞれの項目を設定して「追加する」ボタンを押すと設定済みリンク一覧に追加される。表示順は、設定済み リンク一覧の表示順欄に数字を設定することで変えることができる(昇順).項目はそれぞれ以下の変数に対応 する.

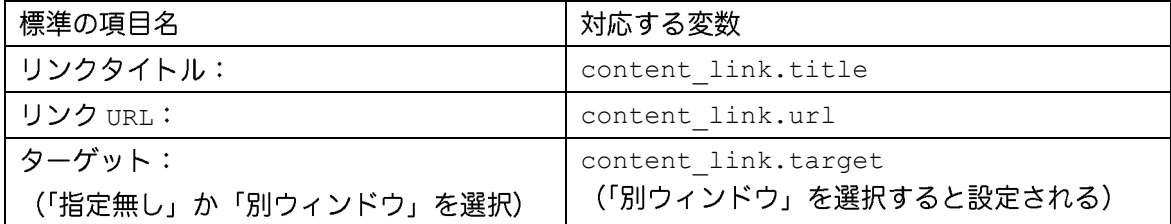

```
◆ ソース
<div class="sidetitle"><% content.title %></div>
<% content.header -%>
<div class="side">
 <sup>く</sup>% loop:list link -%> リンクデータがあるかぎり繰り返し
 <a href="<% content_link.url %>" 
   ├<% if:content link.target %> ターゲットが「別ウィンドウ」なら
   target=" blank"
   \begin{pmatrix} \langle \, \, \rangle & \, \langle \, \, \cdot \rangle & \, \end{pmatrix}><% content link.title %></a><br />>
 \sqrt{\frac{2}{5}} /loop -%>
<% content.footer -%>
</div>
```
#### <span id="page-40-0"></span>RSS 取得

RSS (RDF Site Summary) を公開しているサイトの RSS 情報を表示できる. 「RSS の URL」「取り込み件数」 を設定した後,「再構築」でブログに反映される.

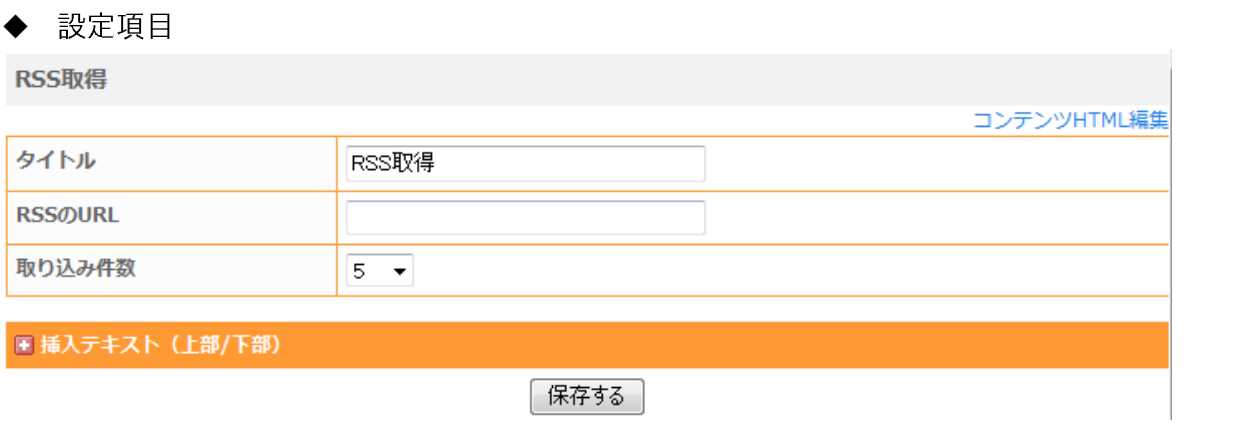

タイトル

詳細は、ブログタイトルの項を参照。

### **RSS URL**

取り込みたい RSS の URL を指定する.

### 取り込み件数

表示したい記事数. 1-20 まで選択可能.

#### **挿入テキスト (上部) /挿入テキスト (下部)**

詳細は、ブログタイトルの項を参照。

### ◆ ソース <div class="sidetitle"><% content.title %></div> <div class="side"> <% content.header -%> 「<% loop:list\_rss -%> 表示する RSS データがあるかぎり繰り返し <a href="<% rss\_feeds.page\_url %>" target="\_blank"><% rss\_feeds.name %></a><br /> <% /loop -%> <% content.footer -%>  $\langle$  div>

#### <span id="page-41-0"></span>自由形式

### テキストを自由に表示できる.

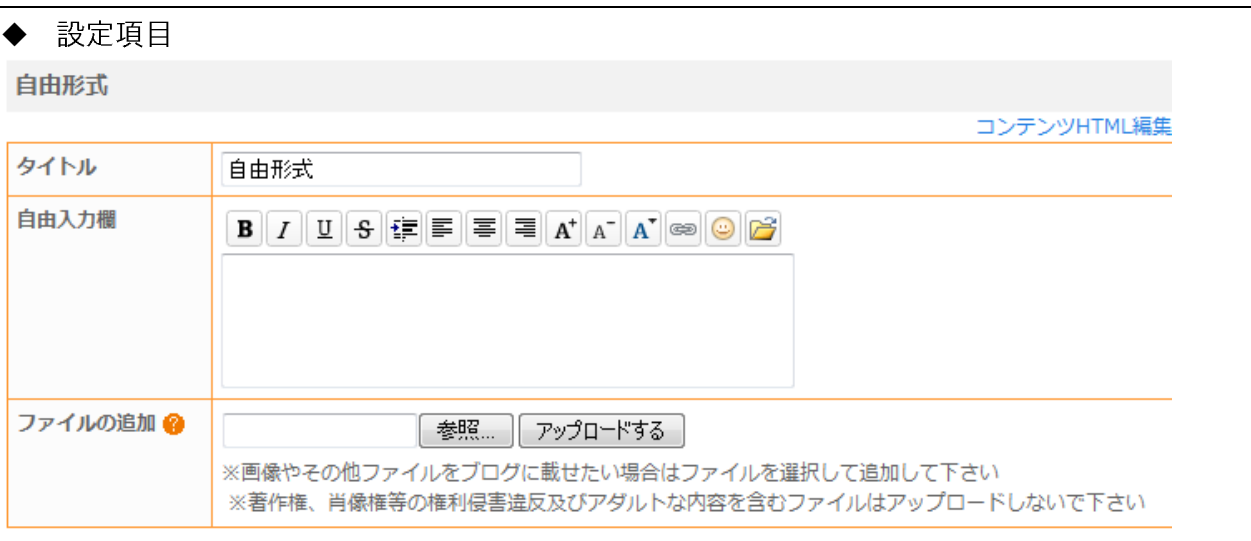

#### 保存する

### タイトル

詳細は、ブログタイトルの項を参照。

### 自由入力欄

表示テキストを入力する. 内容は content.free.text に設定される. HTML 利用可能.

### ファイルの追加

利用したいファイルをアップロードできる. (表示は,「自由入力欄」で<img>や<a>などを使う)

## 挿入テキスト (上部) /挿入テキスト (下部)

詳細は、ブログタイトルの項を参照。

#### ソース  $\blacklozenge$

- <% content.header -%> <% content.free.text %>
- <% content.footer -%>

### <span id="page-42-0"></span>Powered By

さくらのブログサービスのロゴマークが表示される、ソースはいじれないし、削除もできない、せめてブログイ メージに合わせて選べたらいいのに.

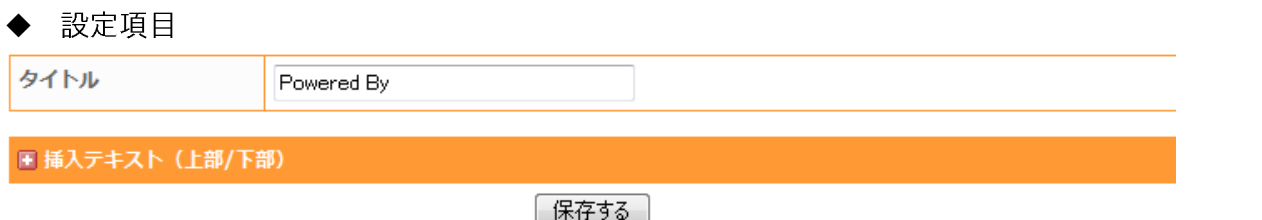

### タイトル

詳細は、ブログタイトルの項を参照。ただし、表示されない.

### 挿入テキスト(上部)/挿入テキスト(下部)

詳細は、ブログタイトルの項を参照。

#### ◆ ソース

```
<div class="powered">
<a href="http://www.sakura.ne.jp/blog/index.html"><img src="http://blog.sakura.ne.j
p/img/powerdby.gif" width="120" height="35" border="0" alt="Powered by さくらのブログ"
/></a> <br />
\langle div>
```
### <span id="page-43-0"></span>RSS

ブログ記事の RSS (RDF Site Summary) へのリンクの表示を設定する.

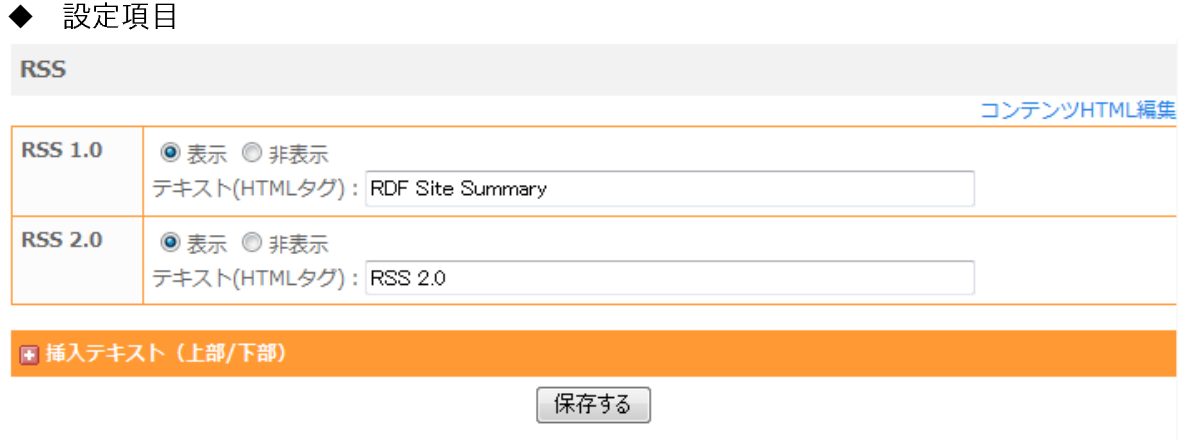

#### **RSS 1.0 RSS 2.0**

表示/非表示と、リンクに使う文字列 (content rdf summary.text) を設定できる.

RSS データは, RSS 1.0 が「ブログ URL/index.rdf」, RSS 2.0 が「ブログ URL/index20.rdf」に格納さ れる. (それぞれ, 変数 conten.rdf summary.page url に対応する)

### 挿入テキスト (上部) /挿入テキスト (下部)

詳細は、ブログタイトルの項を参照。

```
◆ ソース
<div class="syndicate">
<% content.header -%>
<% loop:list_content_rdf_summary -%>
<a href="<% content_rdf_summary.page_url %>"><% content_rdf_summary.text %></a><br />
<% /loop -%>
<% content.footer -%>
\langle div>
```
### <span id="page-44-0"></span>RSS プレイヤ

RSS プレイヤーを作成しているサイトの RSS2.0 を設定すると、Seesaa 提供のプレイヤーのブログパーツが表 示され,動画や音声を再生できる. プレイヤーの大きさは 176×280.

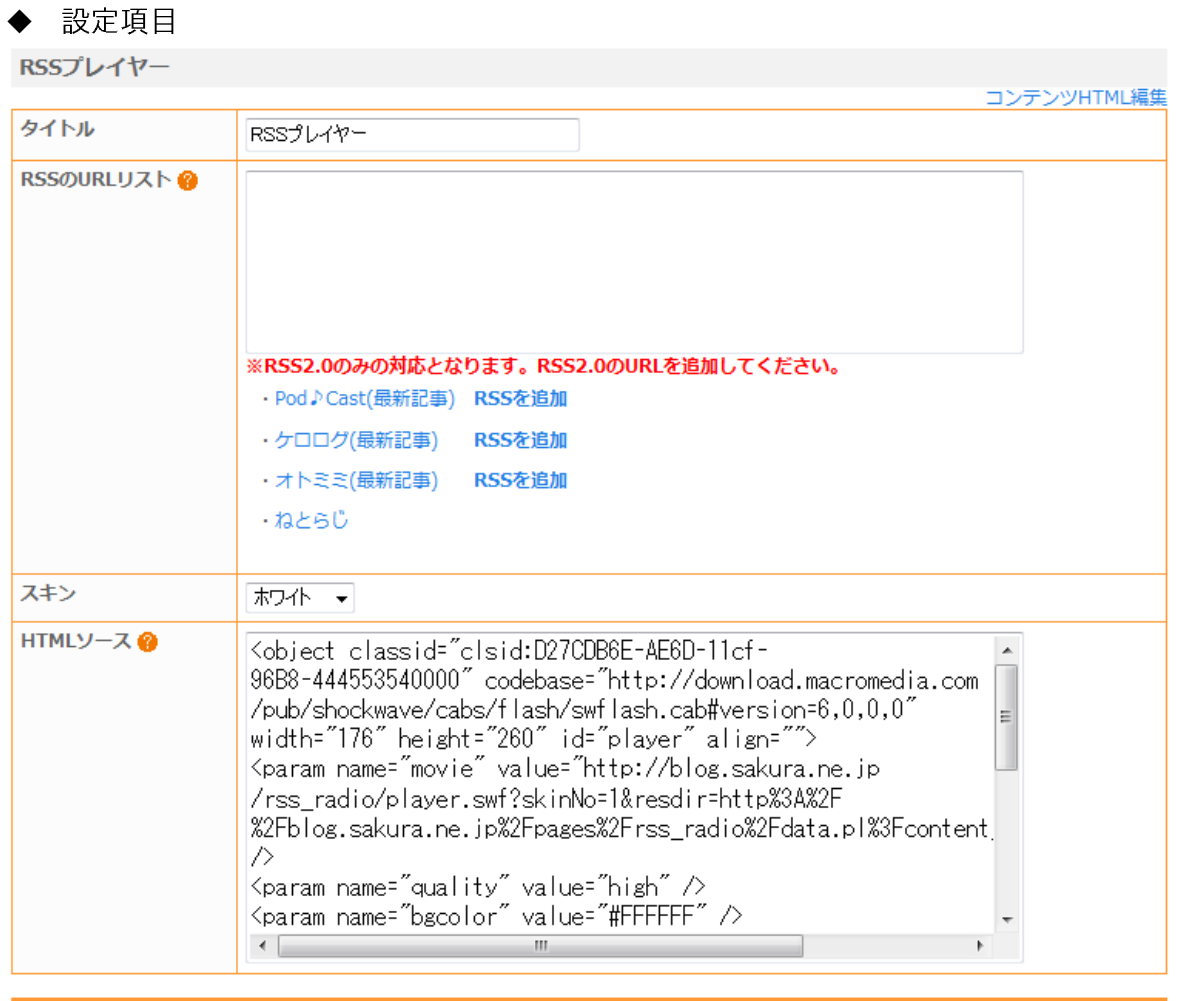

日挿入テキスト (上部/下部)

| 保存する |

### タイトル

詳細は、ブログタイトルの項を参照。

### **RSS URL**

再生させたいデータを記述した RSS を設定する. rss\_radio.data\_url に設定される. 改行で区切りながら並 べると、順番に再生される.

### スキン

RSS プレイヤーの色をホワイトかシルバーから選ぶ. 変数は rss\_radio.skin で、ホワイトは 1, シルバーは 2が設定される.

#### **HTML**

これは設定に使うのではなく、ここに表示された HTML をコピー&ペーストすると、他の(ブログ以外の)サイ トでも RSS プレーヤーを表示することができる.

#### **挿入テキスト (上部) /挿入テキスト (下部)**

詳細は、ブログタイトルの項を参照。

```
ソース
◆
<div class="sidetitle"><% content.title %></div>
<div class="side">
<% content.header -%>
<object classid="clsid:D27CDB6E-AE6D-11cf-96B8-444553540000" codebase="http://downl
oad.macromedia.com/pub/shockwave/cabs/flash/swflash.cab#version=6,0,0,0" width="176
" height="280" id="player">
<param name="movie" value="<% site_info.blog_url %>/rss_radio/player.swf?skinNo=<% 
rss radio.skin %>& resdir=<% rss radio.data url %>" />
<param name="quality" value="high" />
<param name="bgcolor" value="#ffffff" />
<param name="allowScriptAccess" value="sameDomain" />
<embed src="<% site_info.blog_url %>/rss_radio/player.swf?skinNo=<% rss_radio.skin
%>&resdir=<% rss_radio.data_url %>" quality="high" bgcolor="#FFFFFF" width="176
" height="280" name="player" allowScriptAccess="sameDomain" type="application/x-sho
ckwave-flash" pluginspage="http://www.macromedia.com/go/getflashplayer"></embed>
</object>
<% content.footer -%>
</div>
```
※例えば、表示はこんな感じ. (表示例のサイトは Jazz Piano small pieces) 右はスキンをホワイトに設定、プレイヤーは DISPLAY 表示. 左はスキンをシルバーに設定. プレイヤーは MENU 表示. 再生を押さないと鳴らないので、サイト表示した途端に音が出てびっくりということがない.

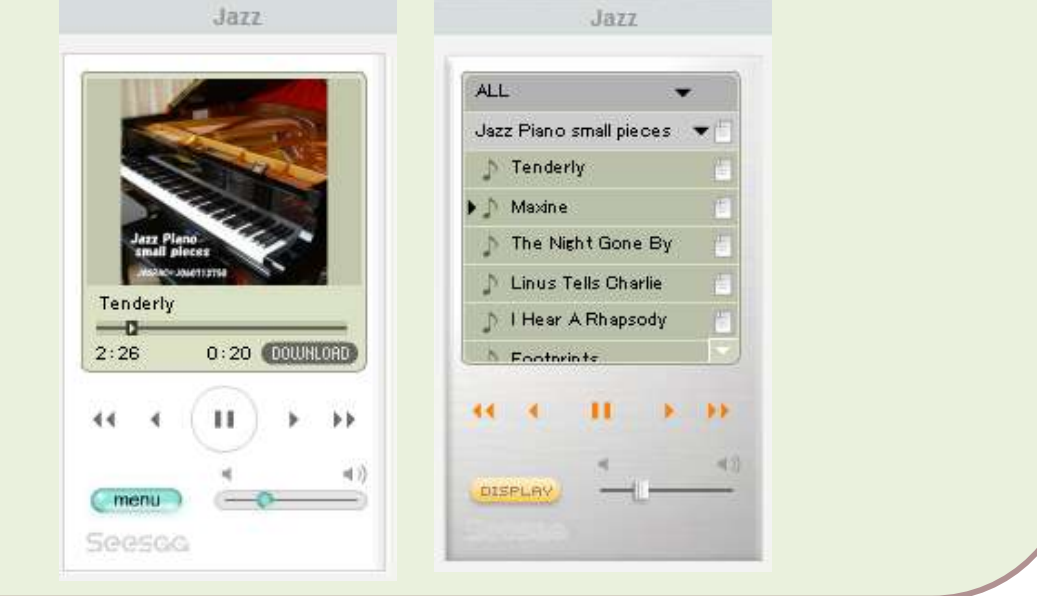

### <span id="page-46-0"></span> $OR - - K$

任意のテキスト情報を埋め込んだ QR コードを表示する. QR コードの画像ファイルは http://自分のブログ UR L//image/seesaa plugin qrcode xxxx.pngなどに保存される.

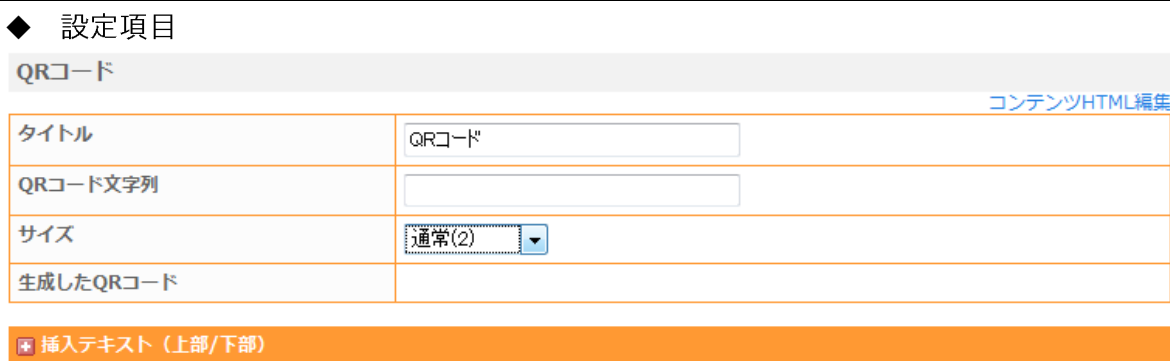

| 保存する |

QRコードを設定するためには保存ボタンを押してください。<br>「QRコード文字列」を入力された場合、入力された文字列がQRコードとして設定されます。 入力しない場合は、ブログへのURLがQRコードに設定されます。

表示されない場合は[再構築]を行ってください。

### タイトル

詳細は、ブログタイトルの項を参照。

#### **QR**

読み取らせるテキストを設定する. 何も入力しない場合, ブログ URL を表示する QR コードが生成される.

#### サイズ

QR コード画像の大きさを設定する. 1-5 が選べ、サイズは次の通り.

 $1=33 \times 33$   $2=66 \times 66$   $3=99 \times 99$   $4=132 \times 132$   $5=165 \times 165$ 

#### **挿入テキスト (上部) /挿入テキスト (下部)**

詳細は、ブログタイトルの項を参照。

### ◆ ソース

<div class="sidetitle"><% content.title %></div> <div class="side"> <% content.header -%> <div align="center"><img src="<% content.qrcode.page\_url %>" /></div> <% content.footer -%>  $\langle$  div>

### <span id="page-47-0"></span>**Blogtimes**

ブログを更新した時刻をバーコードのようなグラフにして表示する.生成画像は, http://ブログ URL//im age/blogtimes-XXXXXX.pngなどに保存される.

なお、設定に使えない文字列を入力すると、Internal Server Error が出るうえに設定項目入力画面すら 出せなくなるため、間違った値を直すことができない、こうなると、潔く一度コンテンツから削除して、サイド コンテンツ追加をするしかなくなる.

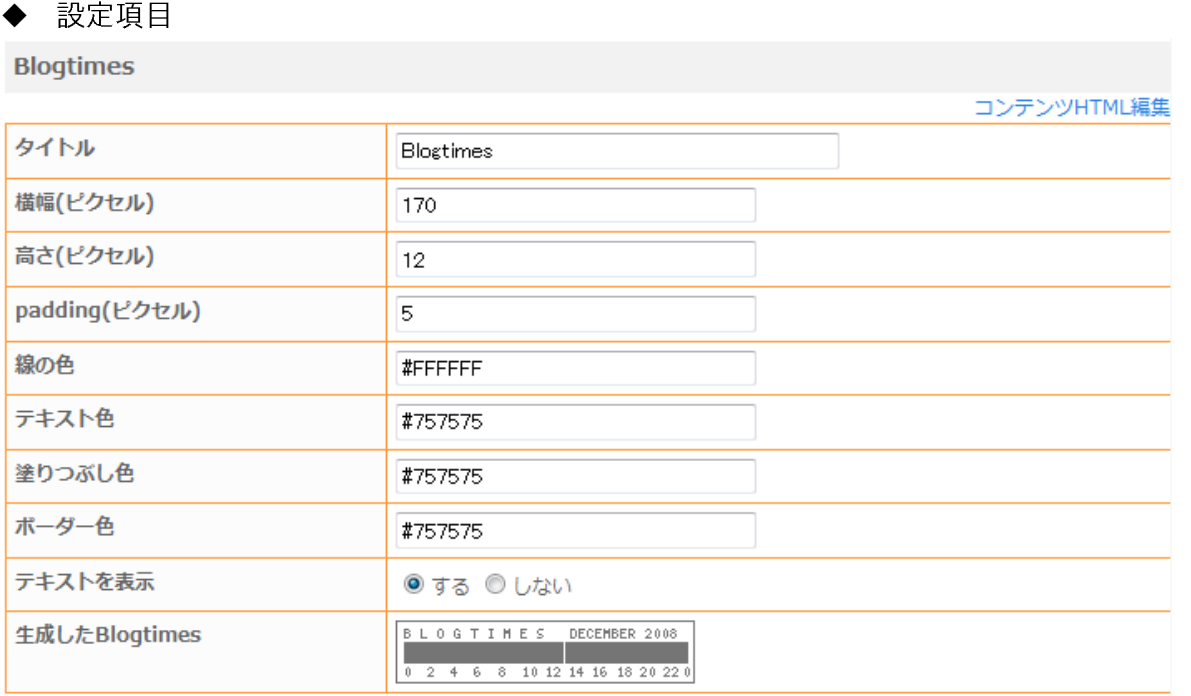

日挿入テキスト (上部/下部)

保存する

#### タイトル

詳細は、ブログタイトルの項を参照。

### <u>横幅.高さ</u>

大きさを pixel 単位で指定する.

#### 線の色

投稿した時間帯を表す線の色を16進数表記で指定する.

### テキスト色

目盛などのテキストの色を16進数表記で指定する.

### 塗りつぶし色

棒グラフの色を16進数表記で指定する.

### ボーダー色

生成画像の外側 1px の色を 16 進数表記で指定する.

### テキストを表示

目盛などのテキスト表示をするかしないか選択する.

### **挿入テキスト (上部) /挿入テキスト (下部)**

詳細は、ブログタイトルの項を参照。

### ◆ ソース

```
<div class="blogtimes">
<% content.header -%>
<img src="<% content.blogtimes.page_url %>" />
<% content.footer -%>
\langlediv\rangle
```
### <span id="page-48-0"></span>ボックス広告

さくらインターネットが提供するボックス型広告の設定.「設定」→「広告設定」にも設定項目有り.

#### 設定項目  $\blacklozenge$

ボックス広告

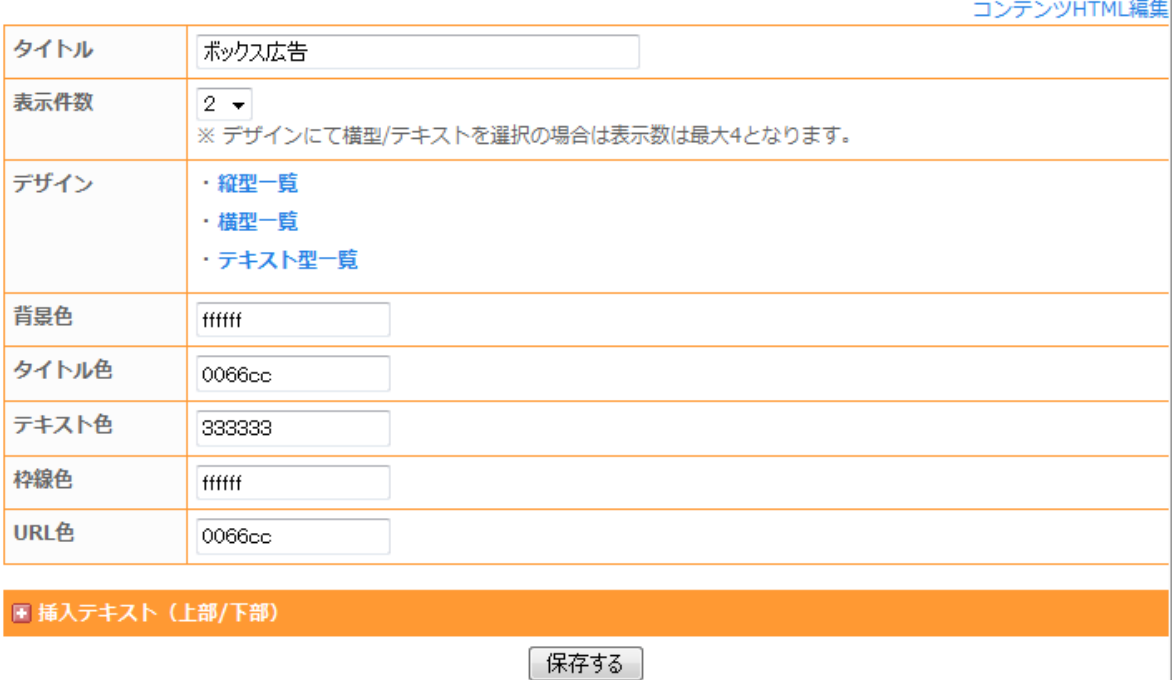

### タイトル

詳細は、ブログタイトルの項を参照。

#### 表示件数

広告を一度に何件表示するか設定する. 1-5 が選べるが、デザインが横型一覧もしくはテキスト型一覧だと最大 数は 4 になる. content.disp\_number に設定される.

### デザイン

縦型一覧は7種、横型一覧は3種、テキスト一覧は4種の大きさが選べる. 選んだスタイルに対応する id 番号 が content blogclick.blogclick template id に設定される.

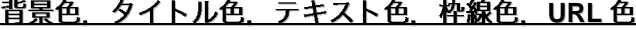

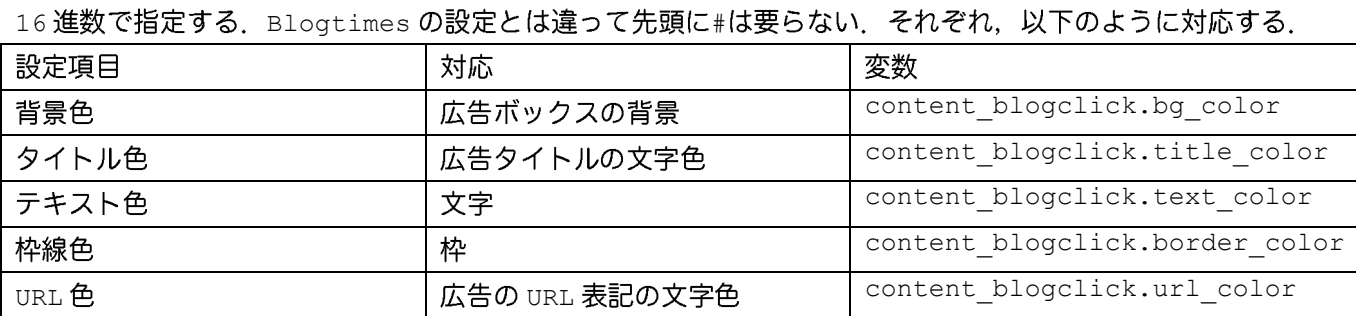

## **挿入テキスト (上部) /挿入テキスト (下部)**

詳細は、ブログタイトルの項を参照。

### ◆ ソース

<div class="side"> <% content.header -%> <div align="center"> <script type="text/javascript"><!- seesaa template id = '<% content blogclick.blogclick template id %>'; seesaa\_adcount =  $\langle\$  content.disp\_number  $\langle\rangle$ ; seesaa hostsite id =  $'16';$ seesaa site id =  $\langle \xi \rangle$  blog.name  $\langle \xi \rangle$ ; seesaa bg color = '<% content blogclick.bg color %>'; seesaa title color = '<% content blogclick.title color %>';  $seesaa$  text color = '<% content blogclick.text color %>'; seesaa border color = '<% content blogclick.border color %>';  $seesaa$ link color = '<% content blogclick.url color %>'; //--></script> <script type="text/javascript" src="<% site\_info.ads\_url %>/-/js/square\_sakura.js"> </script>  $\langle$ /div $\rangle$ <% content.footer -%>  $\langle$ div $\rangle$ 

独自タグ

<span id="page-49-1"></span><span id="page-49-0"></span>基本文法

・<% %>が,独自タグの目印として使われている.

・変数には,変数そのものが展開される通常の変数と, " . "をつないで展開されるオブジェクト型変数の2種類 がある.

```
例)
    通常の変数
               <% page name %> オブジェクト型 <% blog.title %>
```
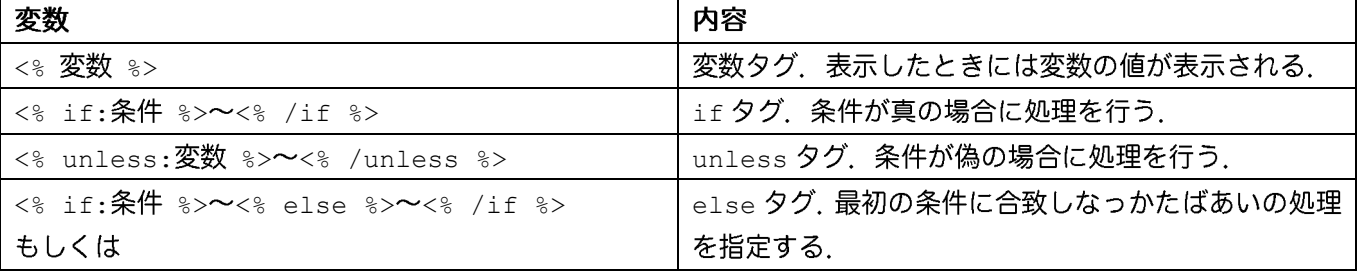

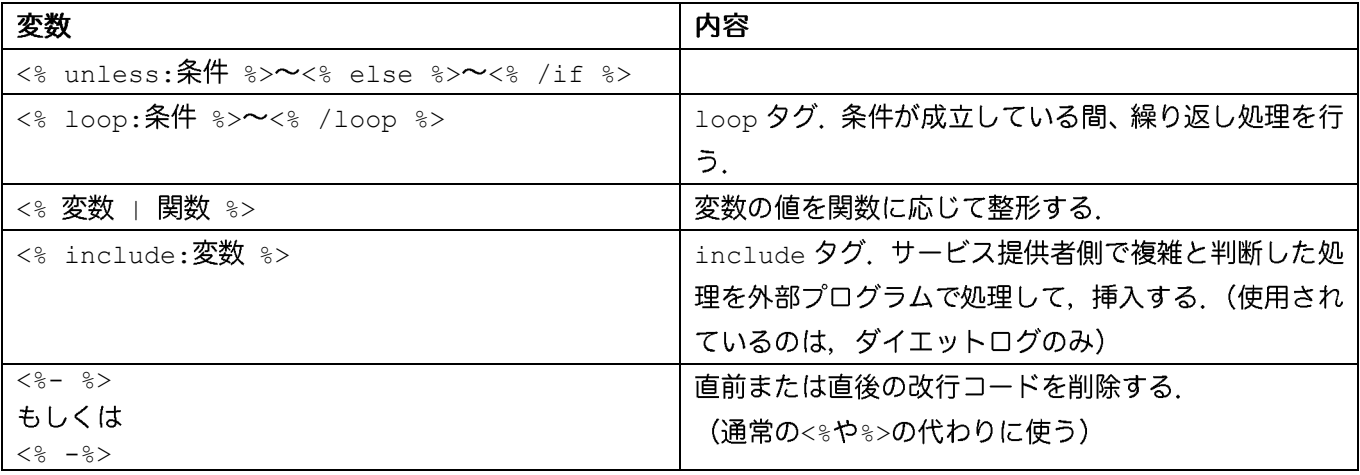

## <span id="page-50-0"></span>条件式

# if タグ, unless タグ, loop タグで使える条件式.

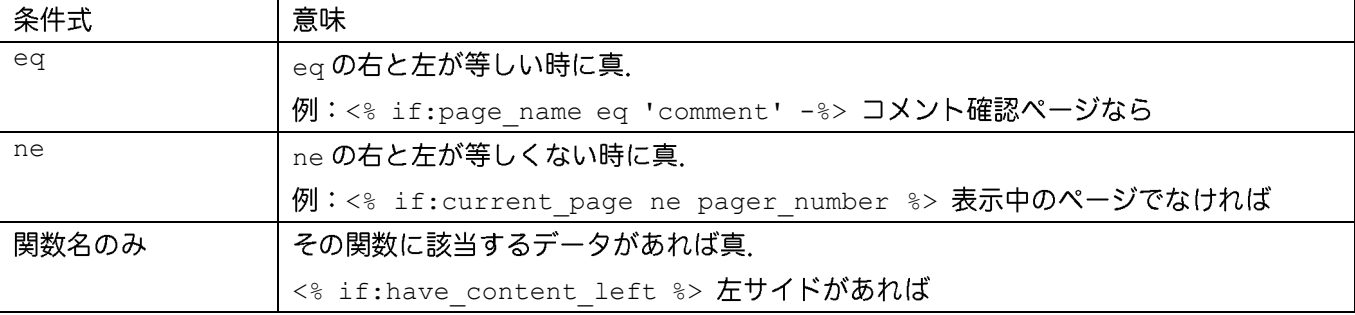

### <span id="page-50-1"></span>関数

### ・変数に設定されたテキストを整形する.

・「|」を使って複数の巻数を利用することができる.

例:<% foo | tag\_break | shorten(100) | nl2br %>

foo の値から、HTML タグを取り除き、テキストのサイズを 100byte に切って、改行コードをタグに変更.

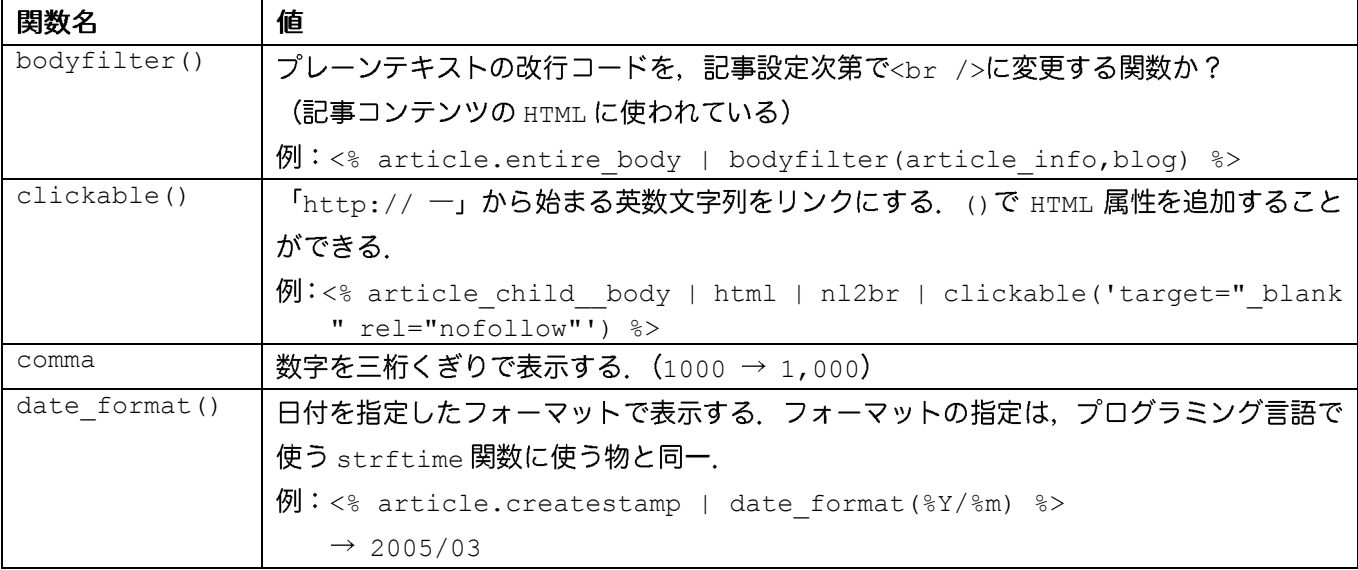

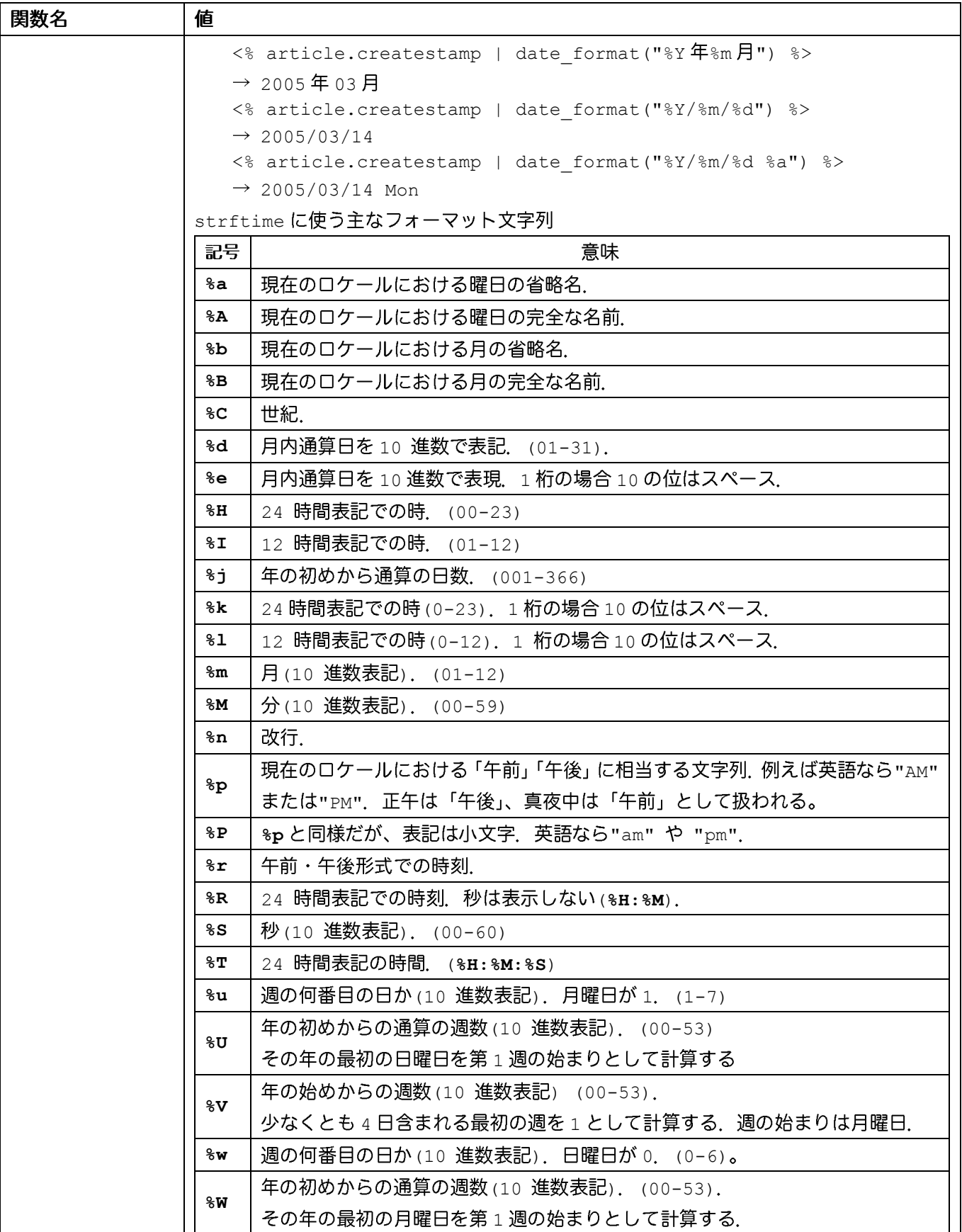

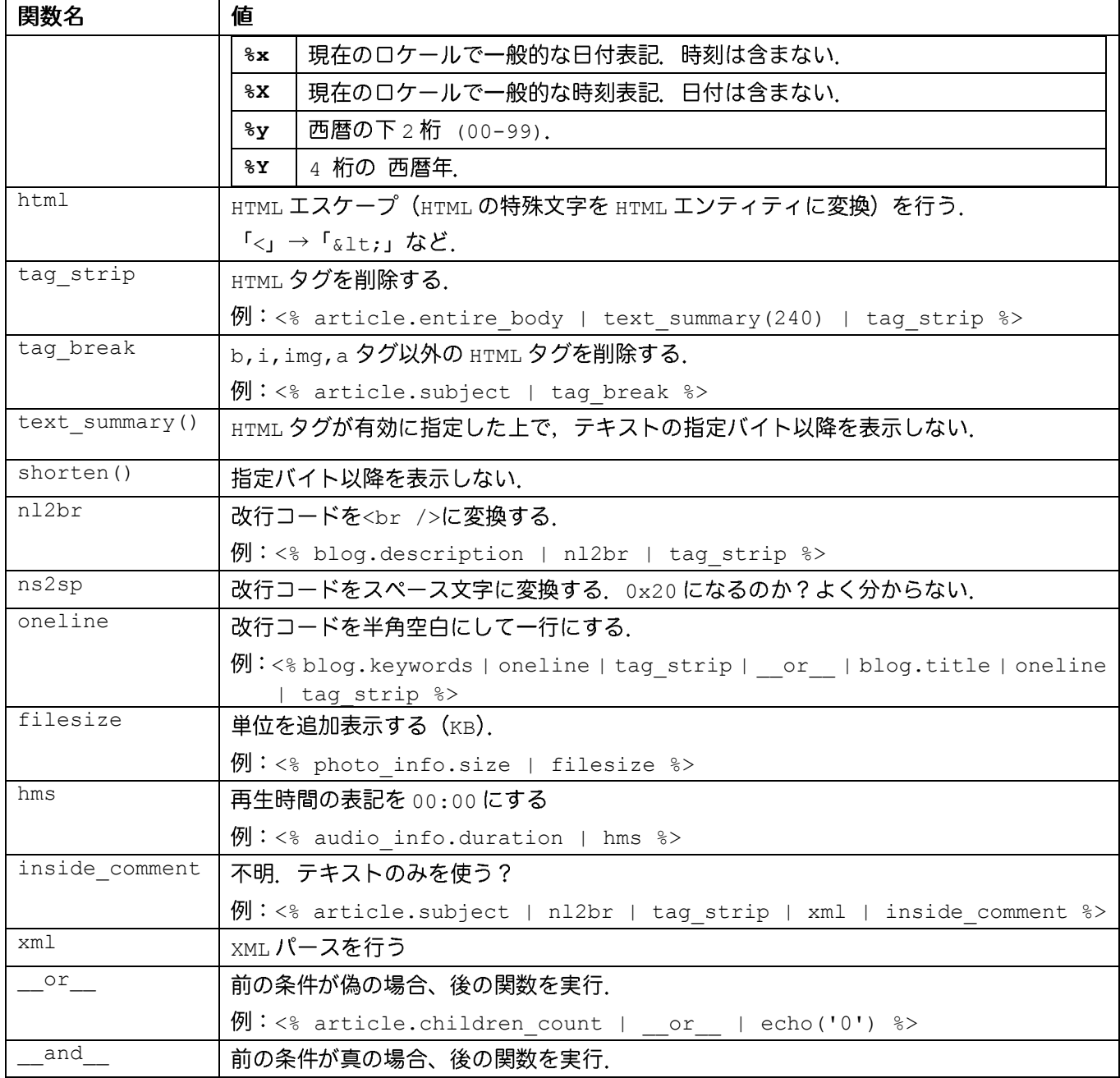

## <span id="page-52-0"></span>変数

## 通常の変数. そのまま値に展開される.

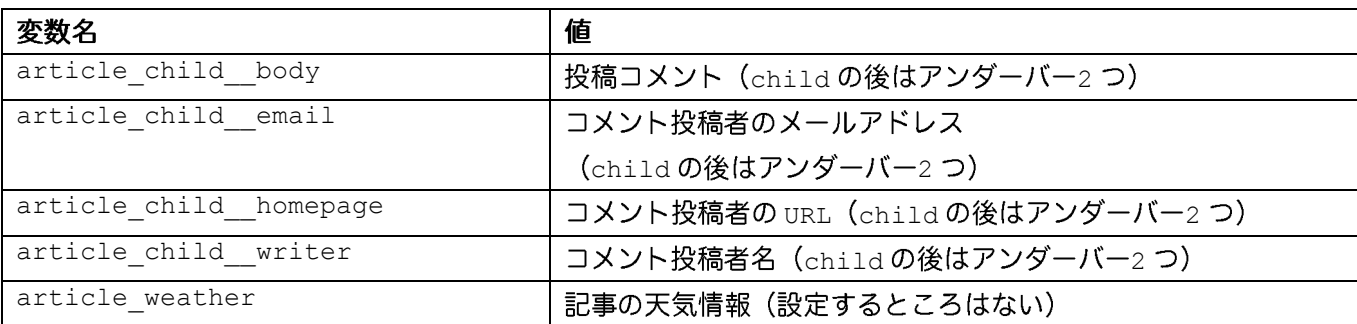

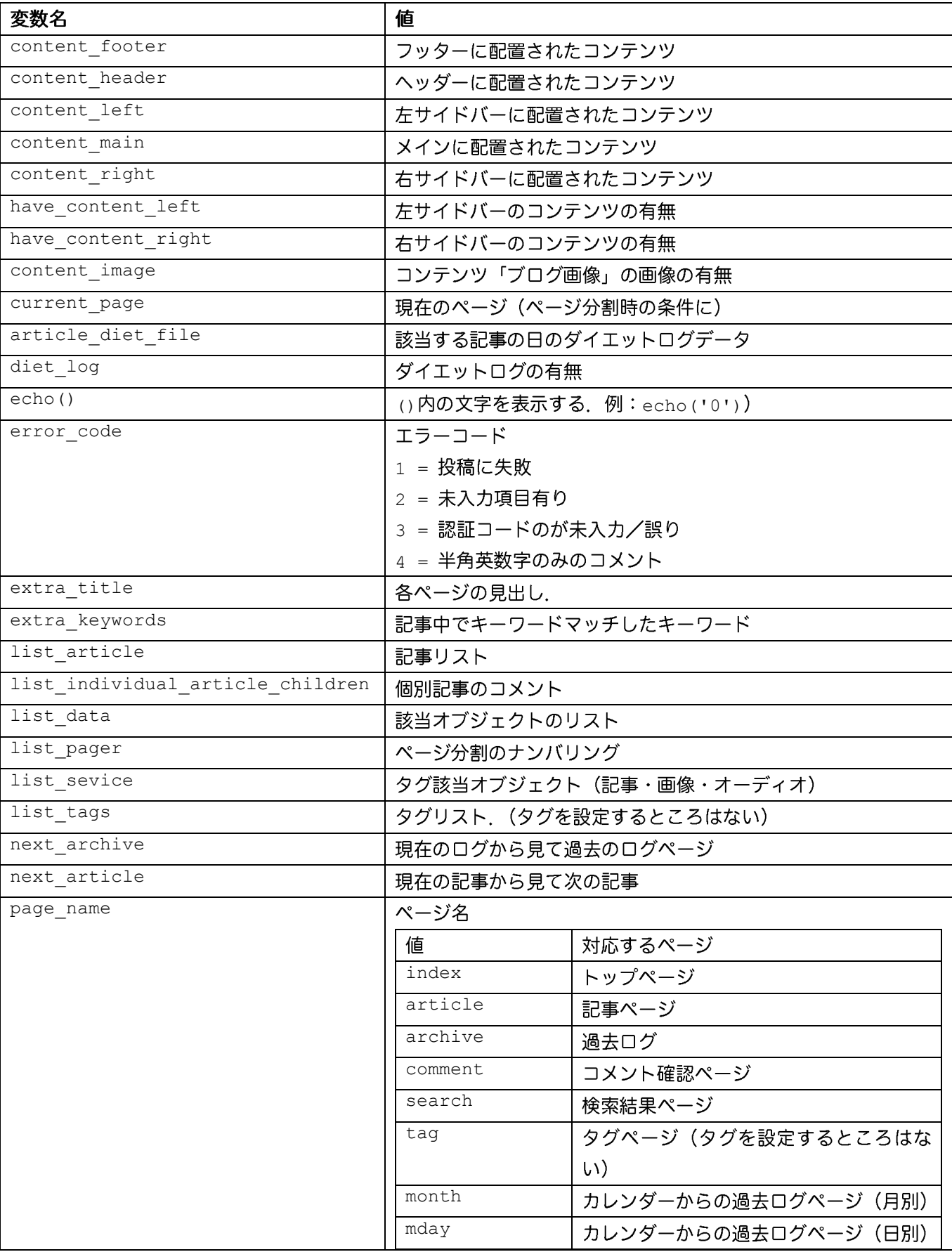

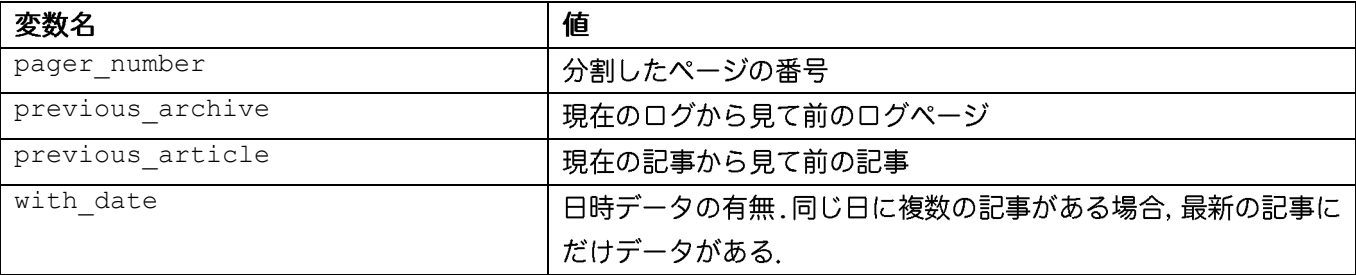

# <span id="page-54-0"></span><mark>オブジェクト変数</mark>

「オブジェクト. メソッド」という書式で使う.

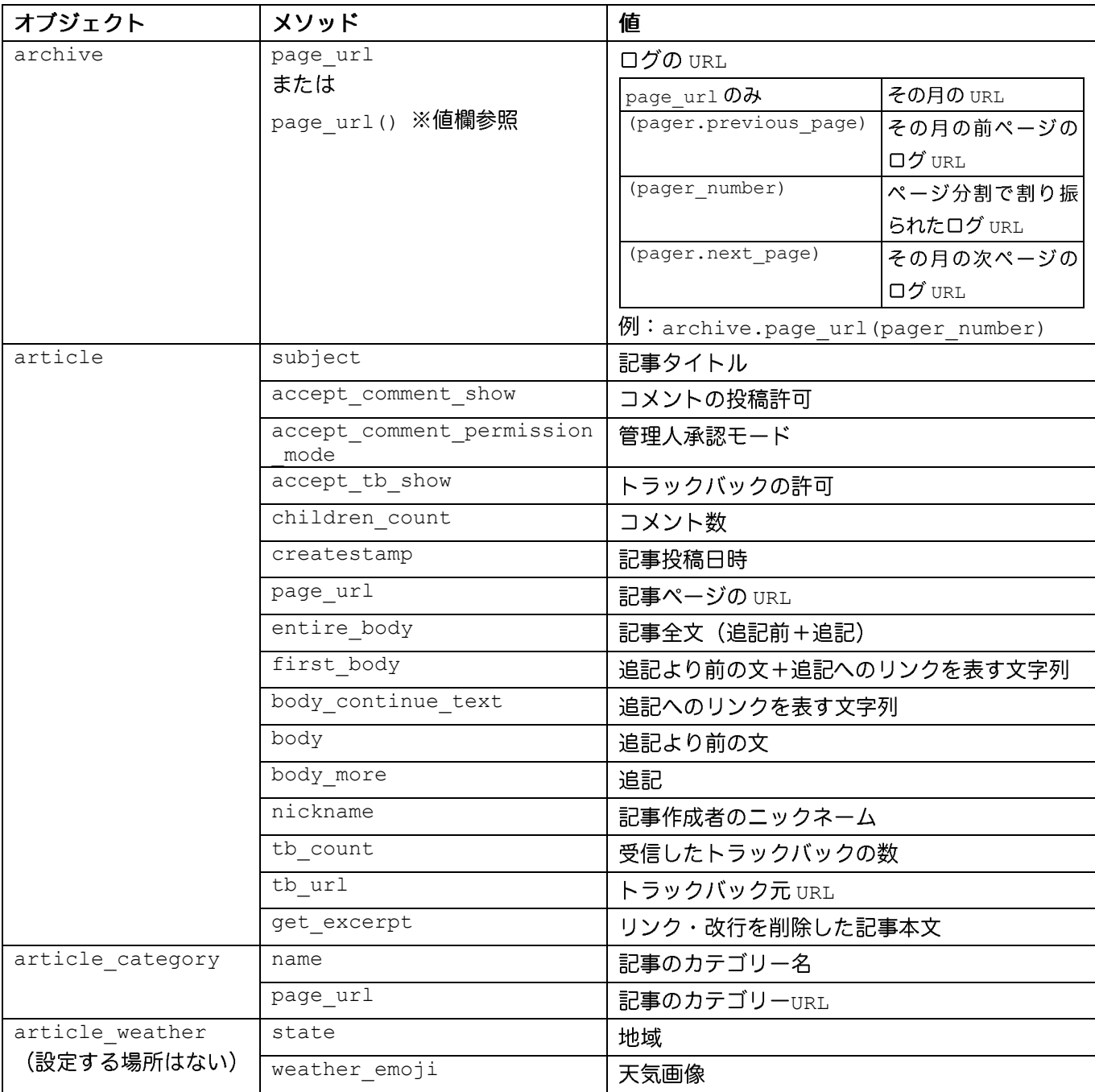

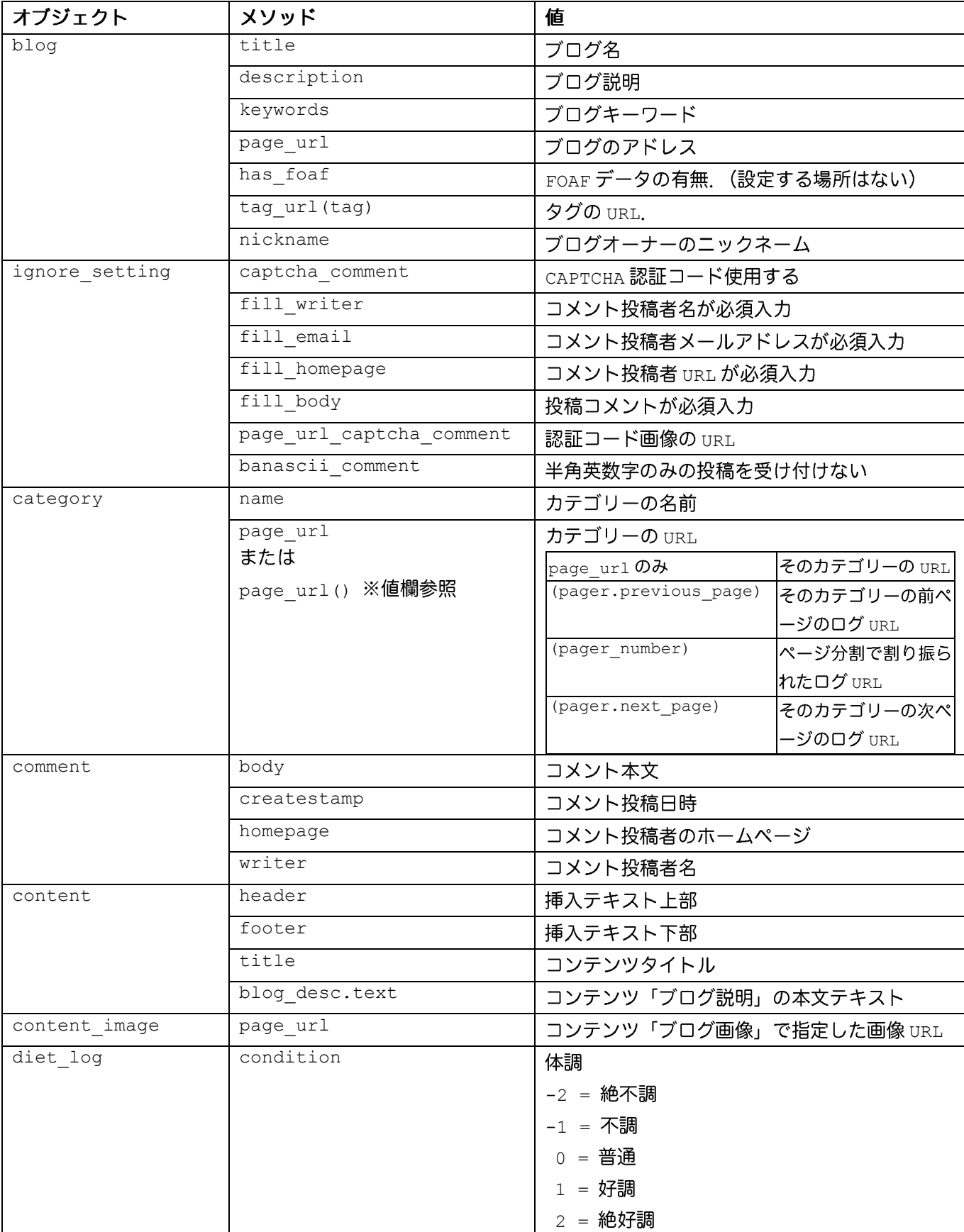

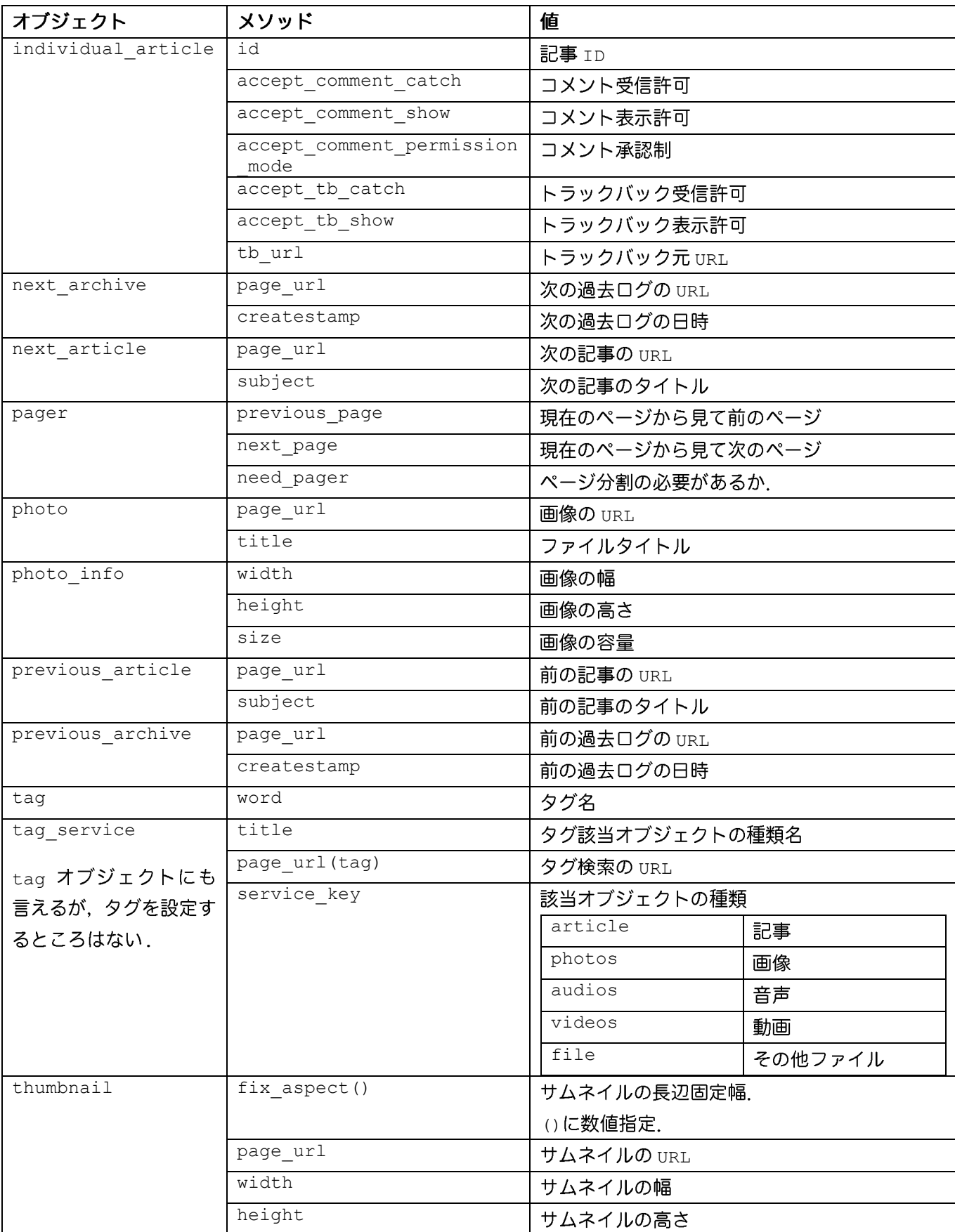

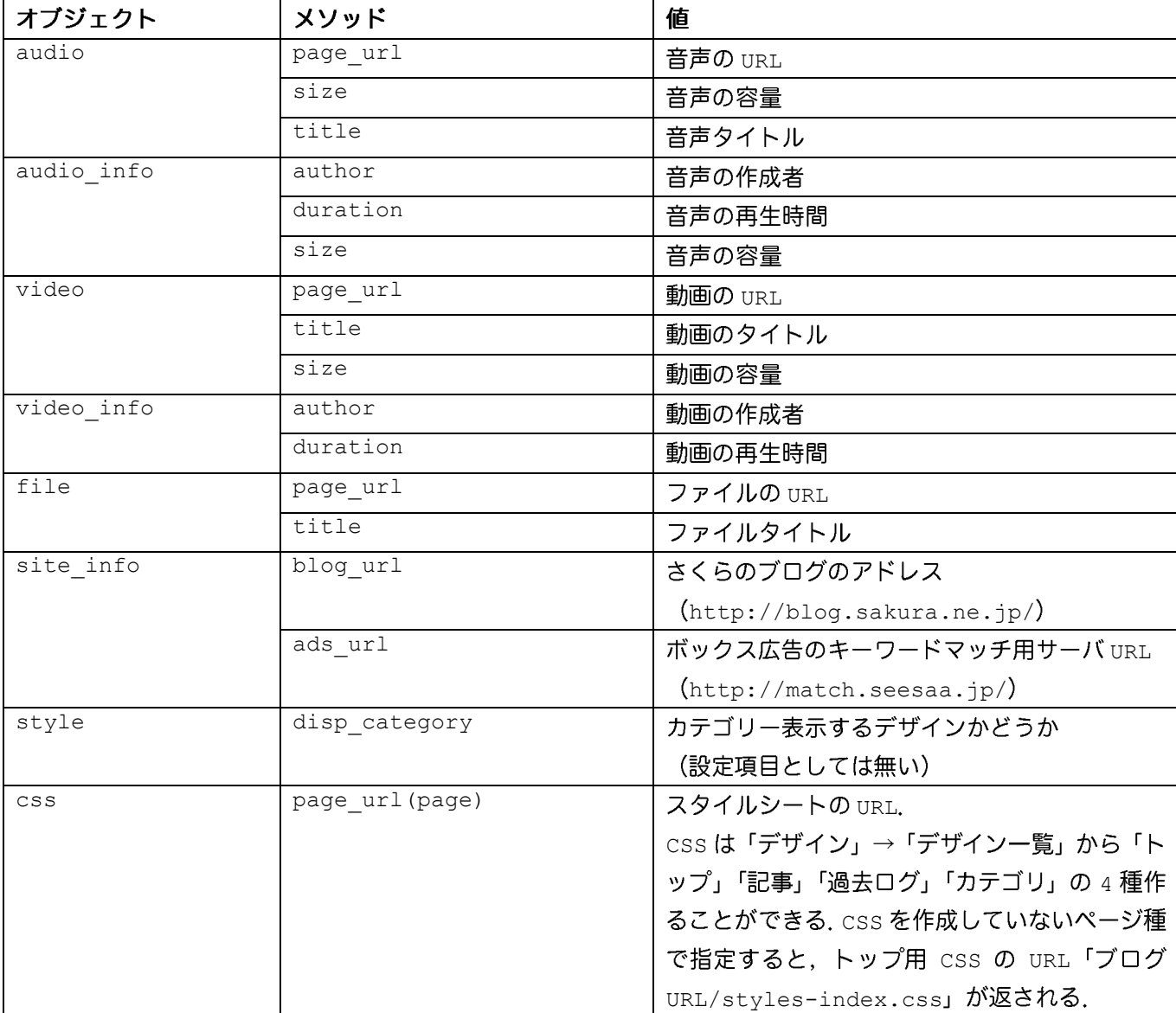